POHJOIS-KARJALAN AMMATTIKORKEAKOULU

Tietojenkäsittelyn koulutusohjelma

Jake Ekholm

# VERKKONEUVOTTELUYMPÄRISTÖJEN VERTAILU: ADOBE CONNECT, ILINC JA VIDYO

Joulukuu 2012

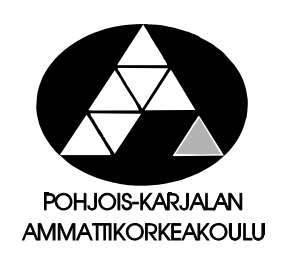

**OPINNÄYTETYÖ Joulukuu 2012 Tietojenkäsittelyn koulutusohjelma** Länsikatu 15 80110 JOENSUU p. (013) 260 600

Tekijä

Ekholm Jake

Nimeke

Verkkoneuvotteluympäristöjen vertailu: Adobe Connect, iLinc ja Vidyo

**Toimeksiantaja** 

Pohjois-Karjalan ammattikorkeakoulu

**Tiivistelmä** 

Tässä opinnäytetyössä vertaillaan keskenään kolmea eri verkkoneuvotteluympäristöä; Adobe Connectia, Vidyoa ja iLinciä. Vertailun tarkoituksena on kartoittaa markkinoilla olevien ympäristöjen ominaisuuksia. Sekä löytää niiden joukosta parhaiten Pohjois-Karjalan ammattikorkeakoulun (PKAMK) tarpeisiin soveltuva ympäristö.

Opinnäytetyön alussa tarkastellaan yleisesti verkkoneuvottelun historiaa ja kehitystä, sekä kerrotaan tarkemmin vertailtavina olevista verkkoneuvotteluympäristöistä. Tutkimusosuudessa määritellään opinnäytetyön tutkimusongelma ja perehdytään työssä käytettäviin menetelmiin tutkimusongelman ratkaisemiseksi.

Työhön kuuluu teemahaastattelu opinnäytetyön toimeksiantajalle. Haastattelun päätarkoituksena oli selvittää toimeksiantajan tarpeita ja toiveita verkkoneuvotteluympäristöihin liittyen. Haastattelun sisältö ja sen pohjalta tehdyt johtopäätökset on esitetty omassa luvussaan.

Kerätyn aineiston pohjalta saatiin tehtyä päätelmiä vertailtujen ympäristöjen tarjoamista eduista ja mahdollisuuksista toimeksiantajan kannalta. Tulokset on esitelty tutkimustulosten analysointi -luvussa.

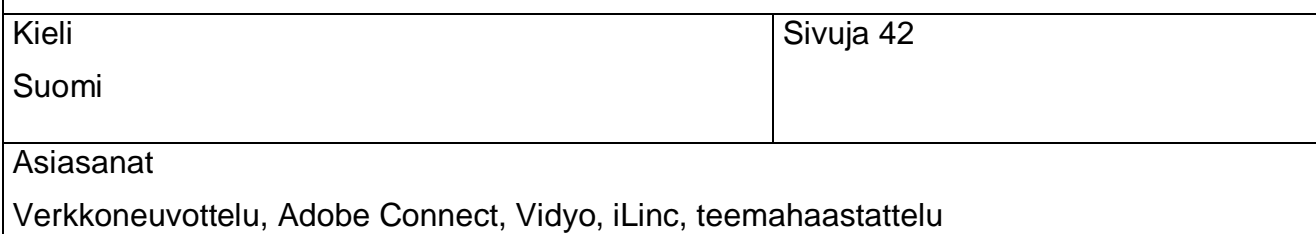

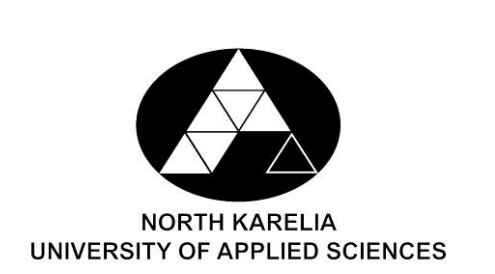

**THESIS**

**December 2012**

**Degree Programme in Business Information Technology** 

Länsikatu 15

80110 JOENSUU

FINLAND

Author Tel. 358–13-260 600

Ekholm Jake

Title

A comparison of Web Meeting Environments: Adobe Connect, iLinc and Vidyo

Commissioned by

North Karelia University of Applied Sciences

**Abstract** 

The goal of this thesis is to compare three different web meeting environments and do a survey on the different tools and methods that they each offer. Based on these results, the ultimate goal is to determine which one is the most suitable for the North Karelia University of Applied Sciences.

The thesis itself consists of the following parts:

A theoretical part which focuses on the history and recent developments of web meeting technology. The three web meeting environments are also introduced in greater detail in this part in order to contribute getting a better understanding on their basic features and usage.

The main research problems and the methods used to solve them during the actual research process are explained in the Research part of the thesis.

An important part of the research process was an interview with Jarmo Talvivaara, the representative for North Karelia University of Applied Sciences. The goal of the interview was to investigate the specific needs and wishes that the NKUAS has set for their web meeting environment. The contents of this interview and the conclusions based on the results are presented in a concise form.

The conclusions based on all the collected data and suggestions on which web-meeting environments could be the most suitable ones for NKUAS are summed up in the fourth chapter.

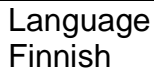

Pages 42

Keywords

Web-meeting, Adobe Connect, Vidyo, iLinc, Theme interview

# Sisältö

Tiivistelmä

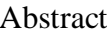

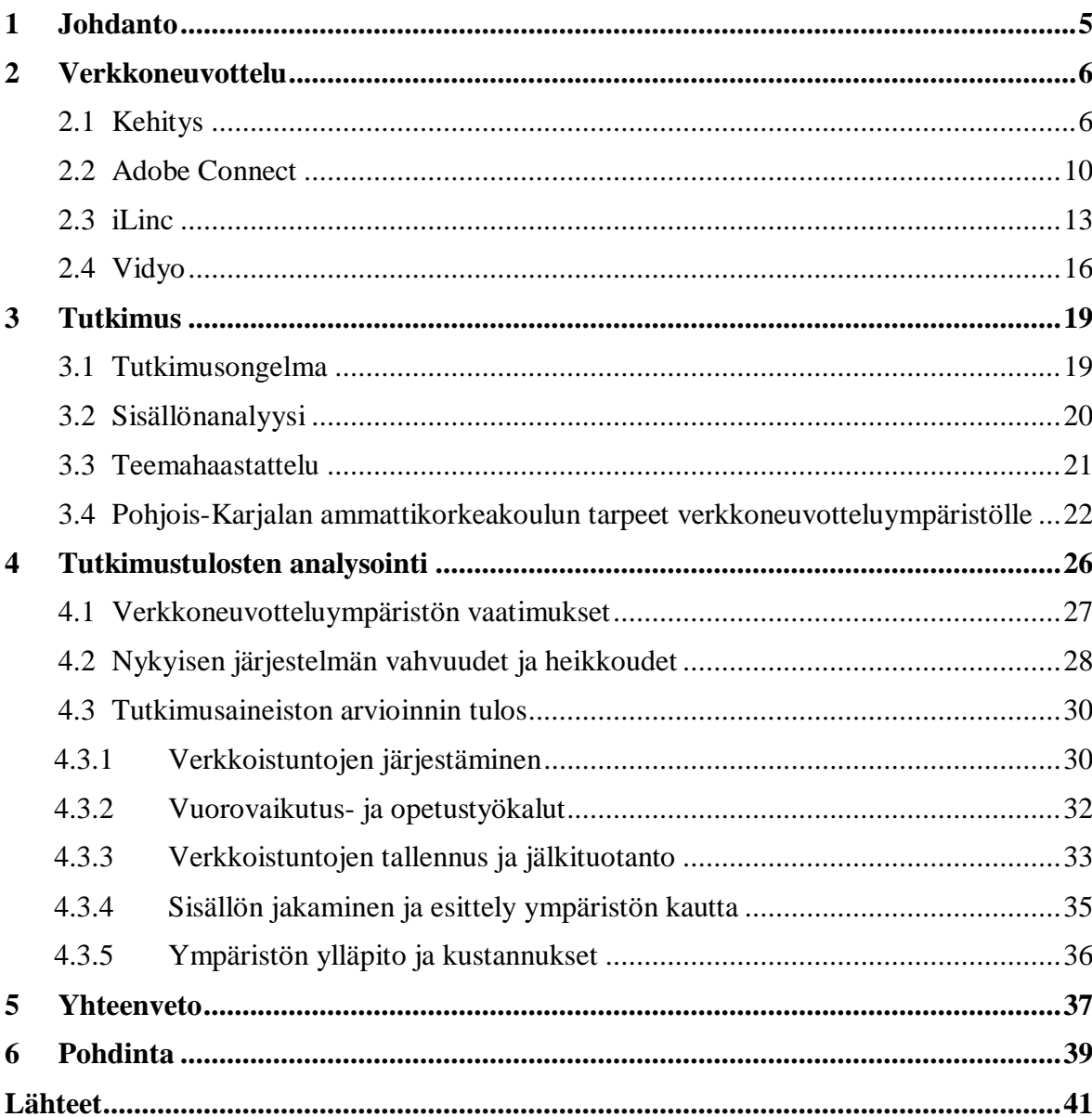

# <span id="page-4-0"></span>**1 Johdanto**

Toimeksianto opinnäytetyöhön tuli Pohjois-Karjalan ammattikorkeakoululta. Webmeeting tai suomennettuna *verkkoneuvotteluympäristöjen* vertailu herätti heti kiinnostukseni. Pohjois-Karjalan ammattikorkeakoulussa on jo useamman vuoden ajan ollut käytössä Adobe Connect, jota sekä opettajat että opiskelijat käyttävät lähes päivittäin verkon kautta tapahtuvassa opetuksessa ja opiskelussa. Ohjelmisto on tähän asti toiminut käyttötarkoituksessaan tyydyttävästi, mutta Pohjois-Karjalan ammattikorkeakoulussa ollaan kiinnostuneita tekemään kartoitusta muista opetukseen soveltuvista verkkoneuvotteluympäristöistä.

Koulun opetus siirtyi lähes kokonaan verkkoon vuoden 2011 alussa, joten verkon kautta tapahtuvalla opetuksella on suuri paino ja opetuksen laadun tulisi silti vastata mahdollisimman hyvin lähiopetuksen kautta saatavaa kontaktia. Tämä varsinainen opinnäytetyö koostuu kolmesta eri osasta. Ensimmäisessä osassa selvitetään verkkoneuvottelun historiaa ja sitä miten se on ajan varrella kehittynyt nykypäivään asti. Myös tulevaisuuden näkymiä ja muutoksia on koottu alkuun. Tämän jälkeen esittelen opinnäytetyössä vertailemani verkkoneuvotteluympäristöt: Adobe Connect, iLinc sekä Vidyo. Kerron yleisesti ympäristöjen ominaisuuksista ja niiden kehityshistoriasta sekä kehittäjistä.

Tavoitteena opinnäytetyössä on kartoittaa eri testausmenetelmiä käyttäen verkkoneuvotteluympäristöistä sopivimmat vaihtoehdot, jotka vastaavat lähimmäksi toimeksiantajan eli Pohjois-Karjalan ammattikorkeakoulun asettamia tarpeita. Mikäli jokin testattavista verkkoneuvotteluympäristöistä vastaa asetettuja tarpeita paremmin kuin nykyisin käytössä oleva Adobe Connect, kyseinen ympäristö voi mahdollisesti tulevaisuudessa olla käytössä ammattikorkeakoulun verkko-opetuksessa.

Tutkimusosassa kerron opinnäytetyön tutkimusongelmasta sekä sen ratkaisemisessa käyttämistäni menetelmistä. Aineistoon kuuluu toimeksiantajan yhteyshenkilön Jarmo Talvivaaran haastattelu, jonka tarkoituksena oli kartoittaa Pohjois-Karjalan ammattikorkeakoulun vaatimia tarpeita verkkoneuvotteluympäristölle ja saada hieman tarkempaa taustaa itse toimeksiannolle. Näiden tarpeiden kartoittamisen avulla vertailun pääpaino

saatiin määriteltyä ja vertailutulosten pohjalta voidaan valita toimeksiantajalle sopivimmat verkkoneuvotteluympäristöt.

Tuloksia verkkoneuvotteluympäristöistä vertaillaan keskenään ja tästä saatuja tuloksia peilataan toimeksiantajan asettamiin tarpeisiin. Lopuksi on vielä yhteenveto tuloksista, yleisesti koko opinnäytetyöprosessista ja siihen sisältyneestä oppimisprosessista.

Tutkimusmenetelmänä käytössä on vertaileva tutkimus eri ympäristöjen välillä ja lähde materiaalina käytetään suurimmaksi osaksi eri internet lähteistä löytyvää tietoa, jota sovelletaan raportin sisältöön. Verkkoneuvotteluympäristöjen vertailu suoritetaan eri lähteistä kerätyn aineiston avulla ja vertaamalla aineiston pohjalta saatua tietoa toimeksiantajan asettamiin vaatimuksiin.

# <span id="page-5-0"></span>**2 Verkkoneuvottelu**

Verkkoneuvottelujärjestelmien kautta tapahtuvan kommunikoinnin perimmäisenä tarkoituksena on vastata niin sanotun "face to face" -tilanteen tarjoamia etuja, mutta mahdollistaa kyseiset edut riippumatta käyttäjien sen hetkisestä fyysisestä sijainnista. Nykypäivän verkkoneuvottelusovellukset pyrkivät simuloimaan tätä tilannetta käyttämällä reaaliajassa tapahtuvaa käyttäjien välistä kommunikointia videokuvan, äänen, tekstin sekä tiedostojen jakamisen avulla. Eri järjestelmät painottavat tiettyjä asioita omissa sovelluksissaan sekä pyrkivät kehittämään uusia innovatiivisia tapoja parantamaan käyttökokemusta. Tietyt perusasiat ovat kuitenkin yleensä samat; videokuvan lähettämistä varten tarvitaan webkamera tai jokin vastaava, puhetta varten tarvitaan headset mikrofoonilla tai erillinen mikrofoni.

## <span id="page-5-1"></span>**2.1 Kehitys**

Verkkoneuvottelun kehityshistoria on kiinnostava aihealue, sillä se sai alkunsa jo kauan ennen WWW:n tai internetin olemassaoloa. Verkkoneuvottelukonseptin suunnittelu aloitettiin 1960-luvulla Illinoisin yliopistossa, kun sähkötekniikan professori Don Blizer

ja useat hänen kollegansa perustivat tietokonepohjaisen koulutus- ja tutkimuslaboratorion *(CERL, Computer-based Education Research Laboratory).* Blizer oli erittäin kiinnostunut tietokoneiden käyttämisestä opetuksessa, ja hän loi järjestelmän nimeltään PLATO. Tämä oli pieni, itsenäinen järjestelmä, ja sen tarkoituksena oli tukea yhden luokkahuoneen päätelaitteita, jotka kaikki olivat kytkettyinä yhteen keskustietokoneeseen. Vuonna 1972 PLATO siirrettiin uuden järjestelmän keskustietokoneeseen, joka kykeni lopulta tukemaan jopa yli tuhatta käyttäjää yhtäaikaisesti. (Woolley 1994a. )

Kesällä 1973 David R. Woolley sai pyynnön kehittää sovellus, jonka avulla PLATOjärjestelmän käyttäjät pystyisivät lähettämään virheraportteja verkon välityksellä. Uuden sovelluksen tarkoituksena oli korvata vanha menetelmä, jossa virheraportit kirjattiin tekstitiedostoon nimeltä "notes". Kun järjestelmän ohjelmoija sai raportoidun virheen korjattua, kirjasi hän vastauksen viestin loppuun. Tekstitiedostoa ei ollut suojattu mitenkään, joten kuka tahansa pystyi muokkaamaan sen sisältöä. Tästä johtuen oli erittäin hankala varmistua siitä, kuka oli viimeksi muokannut tiedostoa. Ongelmana oli myös se, että tiedostoa pystyi muokkaamaan vain yksi käyttäjä kerrallaan. Uusi sovellus oli nimeltään "PLATO Notes" ja sen avulla virheraporttien lähettäminen tehtiin erillisen sovelluksen kautta, joka kirjasi samalla ajankohdan ja käyttäjän tunnuksen sekä tallensi raportin suojattuun tiedostoon. Tallennettuja raportteja pystyi lukemaan myös saman sovelluksen kautta. Jokaista lähetettyä viestiä kohden voi olla jopa 63 vastausta, joten käyttäjän ja järjestelmän henkilöstön välillä voitiin käydä pitkiäkin keskusteluita. Woolley kehitti järjestelmää myöhemmin eteenpäin lisäämällä eräänlaisen foorumi rakenteen, jonka kautta käyttäjät pystyivät luomaan ja seuraamaan keskusteluita yleisiin aiheisiin liittyen. (Woolley 1994a; Woolley 1994b.)

Syksyllä 1973 Doug Brown kirjoitti basic-ohjelman nimeltä Talkomatic. Sen tarkoituksena oli tukea PLATO-järjestelmää antamalla käyttäjille mahdollisuuden kommunikoida keskenään pikaviestien avulla. Ohjelmassa käyttäjän näyttö jaettiin useisiin ikkunoihin, yksi per osallistuja. Jokainen osallistuja pystyi kirjoittamaan omaan ikkunaansa, ja järjestelmä lähetti syötetyn tekstin muille lisäten reaaliaikaisen kommunikoinnin tuntua. Ohjelmaan lisättiin myöhemmin ominaisuus useille eri kanaville. Yhdellä kanavalla pystyi olemaan maksimissaan viisi osallistujaa sekä rajoittamaton määrä käyttäjiä seuraamassa keskustelua. Talkomaticin pohjalta kehitettiin myöhemmin myös ohjelma nimeltä Term-talk, joka mahdollisti kahden henkilön välisen kommunikoinnin ilman, että käyttäjien piti poistua muusta sillä hetkellä käytössä olevasta sovelluksesta. Sovelluksessa oli myös hakulaitetoiminto, jonka avulla käyttäjä pystyi hakemaan haluamansa henkilön ja lähettämään tälle viestin. Mikäli viesti onnistuttiin lähettämään perille, vastaanottajan näytölle ilmestyi pieni ikkuna, jossa näkyi viestin lähettäjä ja sen avulla keskustelua voitiin jatkaa. (Woolley 1994a; Woolley 1994b.)

Myöhemmin Term-talkiin lisättiin toiminto, jonka avulla osanottajat pystyivät siirtymään näyttötilaan ja tämän avulla näkemään toistensa tietokoneruudun. Tämä toiminto osoittautui erittäin hyödylliseksi varsinkin tilanteissa, joissa käyttäjällä oli ongelma eikä osaavaa tukihenkilöä ollut saatavilla tai lähistöllä. Toiminnon avulla käyttäjä pystyi jakamaan ruutunsa etätukihenkilön kanssa ja visualisoimaan ongelmansa, mikä helpotti ongelman ratkaisemista tukihenkilön avustuksella. (Woolley 1994a.)

Kim Mast julkaisi syyskuussa 1974 sovelluksen nimeltä Personal Notes. Term-talk ja Notes sovellusten julkaisun jälkeen oli selkeää, miten hyvin PLATO-järjestelmä soveltui kommunikointiin, mutta se ei tarjonnut ominaisuutta, jonka avulla käyttäjille voisi lähettää yksityistä postia. Personal Notes yhdisti Notesin ja Term-talkin ominaisuuksia yhteen sovellukseen ja lisäsi siihen vielä uusia toimintoja. (Woolley 1994b.)

Notes-sovellusten suosio kasvoi kasvamistaan, joten luonnollisesti seuraava askel oli kasvattaa sovelluksen kokoa. Niinpä tammikuussa 1976 Woolley julkaisi Group Notes sovelluksen. Group Notes tarjosi rajattoman määrän sekä yksityisiä, että ryhmäviestejä eri keskusteluihin liittyen. Ohjelman käyttöä pystyi soveltamaan melkein mihin tahansa, ja tämän takia sen suosio kasvoi räjähdysmäisesti heti sen julkaisun jälkeen. Julkiset keskustelualueet täyttyivät nopeasti eri aiheista, jotka liittyivät esimerkiksi elokuviin, musiikkiin, uskontoon ja kirjoihin. Työryhmät puolestaan taas käyttivät yksityisiä keskusteluita ryhmien välisessä kommunikoinnissa. (Woolley 1994b.)

Vuonna 1975 yhtiö nimeltä Control Data Corporation ryhtyi kääntämään PLATOjärjestelmää kaupalliseksi tuotteeksi. Ensimmäinen kaupallinen versio otettiin käyttöön samana vuonna Minnesotassa monitoimisessa neuvottelujärjestelmässä. Seuraavien kymmenen vuoden aikana PLATO-järjestelmä oli käytössä yli sadassa kohteessa ympäri maailmaa. Mikrotietokoneiden hinnat nousivat huimasti 80-luvun lopulla ja keskustietokoneperusteisten järjestelmien suosio romahti totaalisesti. Control Data joutui lopettamaan toimintansa, koska PLATO-järjestelmä ei enää ollut kannattava. (Roberts 2004.)

Ajan mittaan markkinoille ilmestyi uusia sovelluksia, jotka pohjautuivat PLATO järjestelmään. 1989 julkaistu Lotus Notes oli aikansa tehokkain videoneuvotteluun käytettävä työkalu. Se tarjosi käyttäjille muun muassa mahdollisuuden luoda omia tietokantoja, jakaa tiedostoja ja käyttää viestintään tarkoitettuja ominaisuuksia paikasta riippumatta. Toinen tunnettu PLATO-järjestelmään pohjautuva ohjelmisto oli Len Kawellin kehittämä DEC Notes. Se on käytössä yhä tänäkin päivänä DECin EASYnet-järjestelmässä, sekä maailmanlaajuisessa videoneuvotteluyhteisössä nimeltä Starlink. (Roberts 2004.)

Seuraava edistysaskel verkkoneuvottelussa oli vertaisverkkojen *(P2P, peer to peer)* soveltaminen ohjelmistoihin. Vertaisverkkojen käytön suosio nousi kotitietokoneiden hintojen laskun ansiosta, ja sen tarjoamat edut perinteiseen serveripalveluun sopivat hyvin myös verkkoneuvottelusovelluksiin. Käyttäjä asentaa ohjelmiston koneelleen ja käy läpi vaadittavat asetukset ja muuta ei sitten tarvitakaan. Kaikki tallennetut tiedostot ovat säilössä keskeisessä hakemistossa eikä käyttäjän tarvitse maksaa serverin ylläpitomaksuja tai muita palvelumaksuja ulkopuolisille palveluntarjoajille. Käyttäjällä on mahdollisuus jakaa haluamiaan tiedostoja muiden käyttäjien kanssa ilman että tiedostot tarvitsisi ensiksi siirtää erilliselle serverille, josta muut käyttäjät sitten lataisivat ne omalle koneelleen. (Roberts 2004.)

Grooven vuonna 2001 julkaisema päivitys aiemmin julkaistuun Groove technologysovellukseen oli ensimmäinen verkkoneuvotteluun tarkoitettu sovellus, joka käytti nimenomaan vertaisverkkoa toiminnassaan. Toinen vertaisverkkoa hyödyntävä verkkoneuvottelusovellus oli NextPage, jonka tiedostojenjako ja verkkoneuvottelutoiminnot pohjautuivat pahamaineiseen Napster ohjelmistoon. (Roberts 2004.)

Vuosituhannen vaihduttua verkkoneuvottelusovellukset ovat kehittyneet huimaa vauhtia ja niiden tarjoamien ominaisuuksien lista alkaa olla jo liian pitkä "peruskäyttäjälle". Hyvä verkkoneuvotteluohjelmisto tarjoaa vähintään kattavat tiedostojen jakoon tarvittavat ominaisuudet sekä mahdollisuuden käyttää VoIP:tä *(Voice over IP)* kommunikoinnissa. Muita yleisiä lisäominaisuuksia ovat kyselyiden tekeminen, tapahtumien hallinta, PowerPoint-esitysten näyttäminen ja esityksen reaaliaikainen muokkaaminen tai huo-

mion kiinnittäminen tiettyihin kohtiin, esimerkiksi alleviivaamalla tai ympyröimällä esityksestä jokin tietty kohta. Yleensä ominaisuuksiin sisältyy myös live-tallennus, mikäli tapaamisen sisältö halutaan myöhemmin katsoa uudestaan. Pitkään verkkoneuvottelua vaivannut ongelma on ollut PC- ja Mac-ympäristöjen välinen keskeinen yhteensopimattomuus. Tekniikan kehittyessä ongelmaan on kuitenkin löydetty erilaisia ratkaisuja, eikä se enää tänä päivänä ole yleinen ongelma sovelluksien kehityksessä. (Roberts 2004.)

## <span id="page-9-0"></span>**2.2 Adobe Connect**

Adobe Connect for Web Meetings on tarkoitettu yrityksille, jotka haluavat olla yhteydessä asiakkaisiinsa tai yhteistyökumppaneihinsa verkon välityksellä. Uusien asiakkaiden hankkimista varten on mahdollista järjestää verkkotapaamisia, joihin kaikki kiinnostuneet uudet asiakkaat ympäri maailmaa voivat osallistua ja seurata livenä tuotteiden tai palveluiden esittelyjä ja esittää samalla aiheeseen liittyviä kysymyksiä. Esityksissä voi helposti yhdistää samanaikaisesti PowerPoint-esityksen sekä useiden käyttäjien web-kameroiden kautta tulevan live-kuvan, jolloin saadaan parannettua vuorovaikutusta esityksen aikana. Verkkotapaamisiin on myös mahdollista osallistua mobiililaitteiden kautta, mikä on hyvä ratkaisu yrityksille, jonka työntekijät joutuvat matkustelemaan paljon. (Adobe 2012b.)

Adobe Connect for eLearning -versiota käytetään erityisesti koulutuksessa ja opetuksessa. Sen sisältämien erityistyökalujen avulla on helppo sisällyttää reaaliaikaiset luennot, virtuaaliset opetushuoneet, ulkoiset tapahtumat sekä omaan vapaaseen tahtiin suoritettavat kurssit yhteen ja samaan opetus- tai koulutus-suunnitelmaan. eLearningin avulla on myös helppo ottaa käyttöön sekä seurata ja mitata koulutuksen edistymistä opetussuunnitelman toteutuksen aikana. (Adobe 2012c.)

Adobe Connect for Webinars on tarkoitettu suurille kokous- tai koulutusryhmille olipa kyseessä sitten yhtiön henkilöresurssien hallinnointi, asiakkaiden koulutus, yhteistyökumppanien välinen kokous tai yritysten yhteinen koulutus. Sen tarjoaminen työkalujen avulla on helppo hallita eri tapahtumien kaikkia vaiheita, rekisteröinnistä ja pätevien osallistujien valinnasta aina varsinaisen tapahtuman päättymisen jälkeiseen seurantaan. (Adobe 2012d.)

## **Asennus**

Adoben Connectia varten käyttäjän ei tarvitse itse suorittaa minkäänlaisia asennustoimenpiteitä, sillä sovellus käynnistetään suoraan Flashia tukevan selaimen kautta. Toki tietokoneen Flash-version tulee olla silloin ajan tasalla. Adobe tarjoaa kaikille asiakkailleen Connectin niin sanottuna Hosted ASP-ratkaisuna eli kaikki Connect-sovelluksen tarvitsemat asennukset ja siihen liittyvät tallennustilat sijaitsevat Adoben omilla palvelimilla. Asiakas saa sinne kirjautumista varten erilliset tunnukset, joiden avulla kokoushuoneiden ja muiden hallintaan liittyvien asetusten säätäminen onnistuu melko vaivattomasti. (Adobe 2012a.)

Asiakkaalla on myös mahdollisuus halutessaan hankkia Adobe Connectista sellainen versio, jonka asennus ja hallinta tapahtuvat kokonaan asiakkaan omissa tiloissa sijaitsevalla palvelimella. Erityisesti kouluille ja opetuskeskuksille räätälöidyssä Adoben Connect Campus -verkkokokouspaketissa asiakkaalla on mahdollisuus asentaa ohjelmistopaketti omalle palvelimelle ja tämän seurauksena toiminnallisen tehokkuuden pitäisi parantua, ainakin käytännössä. Myös järjestelmän sekä käyttäjien hallinnointi ja mahdollisten ongelmatilanteiden ratkaiseminen nopeutuu, kun koko järjestelmä sijaitsee fyysisesti lähellä toimipistettä. (Ilona IT 2012.)

## **Ominaisuudet**

Adobe Connect tarjoaa kirjavan listan erilaisia ominaisuuksia joiden käyttöä voi soveltaa melkein mihin tahansa, tilanteesta riippumatta. Seminaarien, kokousten ja luentojen tai muiden koulutustilaisuuksien järjestäminen onnistuu Adobe Connectin avulla melko lailla "face-to-face" -tilannetta vastaavalla tavalla, mikäli tarjolla olevia ominaisuuksia ja työkaluja osataan sekä halutaan käyttää tehokkaasti. Ohjelmisto tukee kaikkia tyypillisimpiä verkkoneuvottelu tilanteissa käytettäviä tiedostomuotoja: Microsoft Power-Point (PPT ja PPTX), Flash-tiedostot (FLV ja SWF) audio (MP3), kuvatiedostot (JPG ja

PNG) esitykset (PDF) sekä pakatut tiedostot (ZIP). Näiden tiedostotyyppien lataaminen ja esittäminen onnistuu suoraan ilman mitään ongelmia. (Adobe 2012f.)

Adobe Connectin avulla useiden käyttäjien on vaivatonta kommunikoida keskenään reaaliaikaisesti äänen, videokuvan sekä tiedostojen jakamisen kautta. Näiden välineiden avulla saadaan simuloitua oikeassa lähikontaktissa tapahtuvaa vuorovaikutusta. Varsinaiset kokoukset tapahtuvat virtuaalisissa huoneissa, joihin osallistujat kirjautuvat omilla tunnuksillaan tai pelkällä vierasnimellä, mikäli huoneen asetukset tämän sallivat. Yhdessä huoneessa voi olla maksimissaan 100 osallistujaa samanaikaisesti. Jokaisella osallistujalla on mahdollisuus olla esittäjän roolissa ja jakaa tiedostoja muiden esitykseen osallistuvien kesken. Mikäli 100 käyttäjän huone on liian pieni, on Adobe Connectin avulla mahdollista luoda niin sanottu seminaarihuone, johon mahtuu yhtäaikaisesti jopa 1500 osallistujaa. Seminaarihuoneen luominen on lisäpalvelu, joten sellaisen luomisesta täytyy maksaa hieman ekstraa. Mikäli huoneelle olisi vain tilapäistä tarvetta, on sellaisen vuokraaminen Adobelta mahdollista. Seminaarihuoneita voi olla käytössä samanaikaisesti vain yksi, mutta muuten niiden käytöllä tai ominaisuuksilla ei ole erillisiä rajoituksia verrattuna normaaleihin kokoushuoneisiin. (Adobe 2012f; Ilona IT 2012.)

Kokoushuoneissa olevat käyttäjät voidaan jakaa kolmeen eri ryhmään: Host, Presenter ja Participant. Huoneen isännällä *(Host)* on käyttäjätyypeistä ylimmät oikeudet. Hän muun muassa hallitsee muiden huoneessa olevien käyttäjien oikeuksia sekä itse huoneen asetuksia ja ruudulla olevien elementtien asettelua. Toinen käyttäjätyyppi on esittäjä *(Presenter)*. Esittäjän roolissa oleva käyttäjä voi jakaa ruudulla esityksiä ja muuta sisältöä, joko avaamalla tiedostot suoraan Adobe Connectin kautta tai liittämällä tiedostot ohjelmaan niin, että muut käyttäjät voivat ladata tiedostot omille koneillensa. Esittäjän roolissa oleva käyttäjä voi myös halutessaan jakaa suoraan oman tietokoneensa näytön niin, että muut käyttäjät näkevät sen ja siinä tapahtuvat toiminnot reaaliaikaisesti omilta koneiltaan. Näytön jakamisen kautta esitettävällä sisällöllä ei ole rajoituksia tiedostomuotojen suhteen, joten se on hyvä ratkaisu niihin tilanteisiin, kun halutaan esittää sellaista sisältöä, jota ohjelmisto ei tunnista tai tue suoraan. Kolmas käyttäjätyyppi on osallistuja *(Participant),* jolla ei ole mitään erityisiä oikeuksia, joilla vaikuttaa esityksen kulkuun. (Pönkkä 2010.)

Kaikki palvelimen ja käyttäjän koneen välillä lähetettävä tieto (kuva, video, ääni yms.) on suojattu käyttämällä TLS *(Transport Layer Security)* salausprotokollaa. Varsinaiset kokoushuoneet on mahdollista suojata salasanalla, jolloin asiattomat henkilöt eivät pääse eksymään vääriin huoneisiin edes vahingossa. (Adobe 2012f.)

#### <span id="page-12-0"></span>**2.3 iLinc**

## **Versiot**

**iLinc for Meetings** on tarkoitettu jokapäiväiseen verkkoneuvotteluun työ/opetusryhmän sisällä tai muissa tilanteissa missä ryhmäkoko on kuitenkin alle 25 henkilöä. Avainominaisuuksina ovat nopea ja vaivaton verkkoneuvottelun aloitus milloin ja missä vain, tiedostojen, sisällön ja puheenvuorojen jakaminen kaikille neuvotteluun osallistuvien henkilöiden kesken. Kommunikointi tapahtuu videokuvan, puheen ja äänen avulla. Neuvottelun interaktiivisuutta lisää myös "liitutaulu", johon voi suoraan piirtää vaikkapa taulukoita tai kaavioita, aloittaa kyselyitä, sekä kirjoittaa ylös muistiinpanoja neuvottelun aikana. Myös työpöytänäkymän tai esim. internet-selaimen jakaminen suoraan on mahdollista. Kaikki käytävät neuvottelut on mahdollista tallentaa ja katsoa myöhemmin uudestaan. Neuvotteluaikataulut voidaan synkronisoida Microsoft Outlookin kanssa, mikä helpottaa neuvottelujen järjestelyä. (iLinc 2012a.)

**iLinc for Learning** on suunniteltu erityisesti koulutus- ja opetustilanteita silmällä pitäen. Se sisältää samat perusominaisuudet kuin Meetings-ohjelmisto, mutta niiden lisäksi sen mukana tulee erityistyökaluja, joiden avulla itse opetus ja sen seuraaminen helpottuvat huomattavasti. Osallistujat on mahdollista jakaa pienryhmiin, joissa he voivat työskennellä omatoimisesti ja palata sitten takaisin esittelemään aikaansaannoksiaan kaikille yhteisesti. LMS-oppimisen hallintajärjestelmän avulla on helpompi valvoa opetuksen edistymistä ja sitä, että kaikki osallistujat pitävät kiinni sovituista aikatauluista. Neuvottelut on mahdollista tallentaa suoraan keskitettyyn paikkaan, josta ne ovat helposti kaikkien niitä tarvitsevien saatavilla. (iLinc 2012b.)

**iLinc for Webinars** on keskittynyt yksinomaan itse verkkoneuvottelutapahtumien järjestämiseen ja hallintaan. Sen tarjoamien työkalujen avulla suurien, jopa 1 000 henkilön

verkkoneuvottelujen suunnittelu ja toteutus on helppoa. Integroitujen sosiaalisen median työkalujen avulla tapahtumia on helppo mainostaa ja lähettää niihin kutsuja esim. Twitterin tai Facebookin välityksellä. Sen tarjoamia välineitä käyttämällä yritykset voivat järjestää vaikkapa uuden tuoteidean esittelytilaisuuksia kaikille yhteistyökumppaneille ympäri maailman ja toteuttaa neuvottelun lisäksi etu- ja jälkikäteismainontaa ja muuta promootiota. (iLinc 2012c.)

**iLinc for Support** tarjoaa kaikki tarvittavat työkalut verkkotuen järjestämiseen. Tukea voidaan tarjota 25 hengen huoneessa helposti käyttämällä apuvälineenä esimerkiksi webkameraa, jonka kautta tukea tarvitsevat näkevät suoraan, miten heidän tulisi toimia. Verkkotuen tarjoaja voi myös ottaa etäyhteyden tukea tarvitsevan henkilön tietokoneeseen suoraan ohjelmiston välityksellä, ja tätä kautta yrittää ratkaista ongelman melkein niin kuin hän olisi itse fyysisesti kyseisen tietokoneen luona. Ohjelmisto on yhteensopiva PC- sekä Mac-ympäristöjen kanssa. (iLinc 2012d.)

**iLinc Suite** sisältää kaikki edellä mainitut iLinc-ohjelmistot samassa paketissa *(Meetings, Learning, Webinars, Support)*, joten se on erittäin oiva ratkaisu yritykselle, jonka toiminta on laaja-alaista. Se kattaa useamman käyttökohteen eriasteisista neuvottelutilanteista aina henkilöstön sekä asiakkaiden koulutukseen ja verkkotukeen. Kaikkien toimintojen sekä käyttöoikeuksien hallinnointi ja aikataulutus onnistuu kätevästi yhden järjestelmän kautta. (iLinc. 2012e.)

iLinc ympäristöstä on saatavilla seuraavat eri versiot:

- iLinc for Meetings
- iLinc for Learning
- iLinc for Webinars
- iLinc for Support
- iLinc Suite

## **Asennus**

iLincistä on saatavilla hosted- ja installed-versiot. Hosted-versiossa kaikki vastuu järjestelmän ja siihen liittyvän laitteiston hallinnasta, ylläpidosta ja päivittämisestä on ohjelmiston valmistajalla, joka hoitaa järjestelmän asennuksen omille palvelimilleen. Järjestelmän toimivuutta tarkkaillaan ympäri vuorokauden joka päivä, joten asiakas voi olla huoletta ja keskittyä pelkästään ohjelmiston kautta tapahtuvan oman toiminnan maksimointiin. (iLinc 2012f.)

Asiakkaalla on myös mahdollisuus valita installed-versio, jolloin asiakas saa asentaa järjestelmän omalle palvelimelleen ja vastata itse sen täydestä ylläpidosta ja hallinnasta. Tämä on hyvä ratkaisu jos asiakkaan tietoturvaan liittyvät toimintaohjeet ovat erityisen tiukat. Vaikka asiakas vastaa järjestelmän hallinnasta täysin itse, on tukea silti aina saatavilla valmistajalta tilanteesta riippumatta. (iLinc 2012g.)

### **Ominaisuudet**

iLinc on alun perin suunniteltu sen idean pohjalta, että verkon kautta tapahtuvan kanssakäymisen tulisi aina olla mahdollisimman vaivatonta ja tehokasta tilanteesta riippumatta. Kaikki iLinc-sarjan tuotteet on mahdollista räätälöidä käyttäjien osaamistason mukaan sopiviksi, olipa kyseessä sitten henkilö jolla ei ole hirvesti ymmärrystä tietokoneiden käytöstä tai sitten "ekspertti", joka tykkää kokeilla ja muokata kaikkia mahdollisia ominaisuuksia omien mieltymyksiensä mukaan. Tämän lisäksi iLinc-ohjelmistot soveltuvat käytettäviksi kaikenkokoisissa verkkoneuvotteluissa. Paikallisesti tapahtuvat pienten ryhmien tai tiimien väliset neuvottelut sekä suuret, monien eri työryhmien tai yhtiöiden kansainväliset tapaamiset onnistuvat vaivatta ja sulavasti.

LMS *(Learning management system – oppimisen hallinnointijärjestelmä)* ja CMS *(Content management system – sisällön hallinnointijärjestelmä)* löytyvät suoraan sisäänrakennettuina iLinc-ohjelmistosta, joten kyseisten toimintojen hallinnointiin ei ole tarvetta hankkia muita erillisohjelmistoja. Muita iLinc ohjelmiston pääominaisuuksia ovat rajaton ja korkealaatuinen videon lähetys, sekä kaikki tarpeelliset neuvotteluissa ja kokouksissa käytettävät työkalut esim. piirtotaulu, tiedostojen jakaminen, pienryhmät ja puheenvuorojen jakaminen. Kaikki nämä toiminnot ovat täysin interaktiivisia ja aina helposti kaikkien neuvotteluun osallistuvien henkilöiden käytettävissä. iLinc on täysin integroitavissa esim. Microsoft Outlook - ja Moodle-ympäristöjen kanssa, mikäli asiakkaalla on sellaiselle tarvetta. Näin saadaan helpotettua ja tehostettua toimintaa ja tuloksia, kun eri järjestelmiä voidaan hallita samanaikaisesti yhden ympäristön avulla keskitetysti. (iLinc 2012h.)

Kaikille asiakkaille on tarjolla osaava ja auttava tuki mahdollisten ongelmatilanteiden sattuessa. Tukea on myös tarjolla, mikäli järjestelmää halutaan laajentaa tai tehostaa sen käyttötuloksia asiakkaan toiminnassa. Henkilökunnan kouluttaminen ohjelmiston käyttöön on myös asia, johon on saatavilla tukea ja opastusta. (iLinc 2012i.)

## <span id="page-15-0"></span>**2.4 Vidyo**

Vidyosta ei ole saatavilla varsinaisesti eri versioita, vaan käyttökohteesta riippuen järjestelmän rakennetta ja siihen sisältyvien toimintojen tärkeyttä painotetaan eri tavoilla. Terveydenhuollon toiminnassa pääpaino on lääkärien keskinäisen sekä asiakkaiden välisen vuorovaikutuksen maksimoinnilla esim. videokuvan ja äänen välityksellä. Kehittyneet API *(application programming interface)* ja SDK *(software development kit)* työkalut mahdollistavat terveydenhuollossa käytettävien laitteiden yhteentoimivuuden kehittämisen Vidyo-järjestelmän kanssa. (Vidyo 2012k.)

Kouluja ja oppilaitoksia varten järjestelmässä painotetaan opetustilanteiden laatua keskittymällä opetusmateriaalin sekä opetusvälineiden yhdistämisellä opettajan ja oppilaiden väliseen videokuvan ja äänen välityksellä tapahtuvaan vuorovaikutukseen. Opetustilanteisiin voi osallistua eri tiloista koulun sisällä, kotoa tai jopa toisesta koulusta. Näin voidaan luoda jopa useiden eri koulujen välille opetusverkostoja ja tehdä helposti yhteistyötä. (Vidyo 2012k.)

Muita tyypillisiä Vidyo-järjestelmän käyttökohteita ovat erikokoiset yritykset sekä erinäiset palveluntarjoajat. Näitäkin käyttökohteita varten jokainen järjestelmä räätälöidään aina asiakkaan tarpeisiin sopivaksi tarvittavan laitteiston, sekä itse ohjelmiston rakenteen osalta, jotta toiminta olisi mahdollisimman tehokasta. (Vidyo 2012k.)

## **Ominaisuudet**

Vidyo eroaa muista kilpailevista verkkoneuvotteluohjelmistoista, koska sen ominaisuuksien pääpainona on simuloida fyysistä "face-to-face" vuorovaikutusta mahdollisimman realistisesti. Huippuunsa kehitetyt live-videokuvan - ja äänen välitystekniikat ovat asia, jonka avulla tähän tavoitteeseen on pyritty. Muissa kilpailevissa järjestelmissä on yleensä keskitytty sisällyttämään mahdollisimman monipuoliset työkalut itse neuvotteluohjelmistoon, ja sitten lisätty pienenä "boonuksena" mukaan melko yksinkertainen tuki videokuvan ja äänen lähetykselle. Tämä on toki myös toimiva ratkaisu, mutta tämän tyyppisiä ohjelmistoja käytettäessä huomaa, että osallistujien välinen vuorovaikutus ei vastaa oikeaa fyysistä keskustelutilannetta. Vidyossa onkin keskitytty täysin laadukkaan videokuvan ja äänen kautta tapahtuvaan vuorovaikutukseen. (Vidyo 2012a.)

Ohjelmistoversiosta riippuen kaikki osallistujat voivat lähettää häiriötöntä ja erittäin hyvälaatuista 1080p/720p, 60/30fps *(frames per second, ruutua sekunnissa)* videokuvaa mistä vain. Patentoitu mukautuva videon kerrostaminen *(Adaptive Video Layering)* valvoo sitä, että käyttäjien lähettämä videokuva on aina mahdollisimman laadukasta ja se osaa myös aktiivisesti optimoida datasiirtoon käytettävän kaistan määrää. Näin verkon kautta tapahtuvan vuorovaikutuksen taso pysyy laadukkaana ja samalla syntyy säästöjä kustannuksissa. Kaikki data kuljetetaan VidyoRouter-nimisen laitteen kautta, joka vastaanottaa, käsittelee, muuntaa ja lähettää käyttäjiltä tulevaa dataa. Perinteisissä järjestelmissä data lähetetään keskitetyssä paikassa sijaitsevaan ohjauslaitteeseen *(MCU – multipoint control unit).* Nämä laitteistot ovat todella kalliita, ja koska niihin lähetettävä data voi tulla kaukaakin, syntyy ikävää viivettä ja yleensä kuvan/äänenlaatu saattaa heitellä. VidyoRouterista on myös saatavilla virtuaalinen versio *(VE – Virtual edition),*  joka toimii virtuaalikoneella samalla tavalla kuin normaali fyysinen VidyoRouter. (Vidyo 2012a.; Vidyo 2012b.)

VidyoPortal on väline, jonka kautta koko järjestelmäverkkoa ja sen toimintoja hallinnoidaan sekä käytetään reaaliaikaisesti. VidyoPortaalin saa avattua suoraan millä tahansa webselaimella. Sen avulla voi lähettää neuvottelukutsuja muille käyttäjille joko kontaktilistan tai sähköpostin kautta. Vieras-toiminnon avulla on mahdollista lähettää kutsuja henkilöille joilla ei ole olemassa tunnuksia järjestelmään. Neuvottelun aikana huonetta voi hallinnoida käyttämällä helppokäyttöisiä työkaluja. Huoneitten asetuksia on myös mahdollista muokata esim. lukitsemalla huoneeseen pääsy PIN-koodin taakse, asettamalla huoneelle osallistujien maksimilukumäärä tai rajoittamalla huoneen käyttämää kaistan määrää. (Vidyo 2012c.)

Järjestelmän ylläpitäjät voivat säädellä käyttäjäoikeuksia ja ohjelmistolisenssejä joko yksilö- tai ryhmätasolla. He voivat vaikkapa luoda pienryhmän, jonka kaikilla jäsenillä on automaattisesti tietyt oikeudet ja asetukset. Myös koko järjestelmää koskevien asetusten hallinnointi suoritetaan VidyoPortalin kautta. (Vidyo 2012c.)

VidyoReplay on väline, jonka avulla verkkoistuntojen tallennus onnistuu helposti napin painalluksella. Kuka tahansa käyttäjä, jolla on tarvittavat oikeudet voi aloittaa tallennuksen internet tai 3G/4G langattoman verkon välityksellä missä vain, olipa käytössä sitten pöytäkone tai kannettava. Tallennuksia voidaan varastoida, hallinnoida ja jakaa kustannustehokkaasti suurillekin käyttäjämäärille. Tallennuksien hallinnointia voi helpottaa lisäämällä merkintöjä ja avainsanoja, joiden avulla niitä on helppo hakea. Tallennuskohtaiset hyperlinkit, käyttäjäoikeuksien säätäminen ja mahdollisuus suojata tallennukset PIN-koodilla varmistavat sen, että tietoturvaseikat ovat kunnossa. (Vidyo 2012d.)

VidyoGateway on laite, jonka avulla asiakkaan jo olemassa oleva MCU-pohjaista järjestelmää voidaan käyttää Vidyon tukena ja näin saada käyttöön Vidyon tarjoamat edut sekä mahdollisuus laajentaa konferenssihuoneiden toiminnot myös pöytäkoneisiin. (Vidyo 2012e.)

Vidyo-järjestelmän voi mukauttaa monella eri tapaa käytössä olevasta tilasta ja laitteistosta riippuen. VidyoPanorama sopii hyvin erityisesti neuvottelu- tai isompiin luokkahuoneisiin, koska sen avulla on mahdollista yhdistää jopa 9 erillistä videoruutua, joista jokainen toistaa 1080p 60 fps videokuvaa verkkoneuvotteluiden aikana. Näyttöjä on mahdollista jakaa vielä edelleen pienempiin osiin, joten suurienkin verkkoistuntojen aikana kaikkien osallistujien videokuvan saa näkyviin yhdenaikaisesti. VidyoPanoraman kustannukset ovat myös vain 10 % normaalista vastaavanlaisesta videoneuvottelulaitteistosta. (Vidyo 2012f.)

VidyoRoom on Panorama pienemmässä mittakaavassa ja sen saa mukautettua käyttäjän jo olemassa olevan laitteiston mukaan eli mitään erillistä uutta laitteistoa tai neuvotteluhuonetta ei ole tarvetta hankkia. Useita näyttöjä on silti mahdollista käyttää ja jakaa yhdenaikaisesti, tosin hieman rajoitetummin kuin Panoramassa. (Vidyo 2012g.)

VidyoDesktop ja VidyoMobile ovat yksinkertaisimmat välineet Vidyo-järjestelmän käyttämistä varten henkilökohtaisen työpöytäkoneen, läppärin, tabletin tai älypuhelimen kautta. Myös ne tarjoavat mahdollisuuden jakaa näyttötilaa useammalle videokuvalle yhdenaikaisesti, joten näytön koko ei ole rajoitteena vuorovaikutuksen tasolle. (Vidyo 2012h.; Vidyo 2012i.)

Kaikki saatavilla olevat Vidyo-järjestelmät tukevat PC-, Mac- ja Linuxkäyttöjärjestelmiä ja niiden integroiminen mm. Microsoft Lync - tai Adobe Connect ohjelmistojen kanssa on erittäin käytännöllistä, mikäli ne ovat olleet käytössä jo aiemmin. Kaikki Vidyo-paketit räätälöidään asiakkaan vaatimusten ja käyttötarpeiden mukaan (lisenssien määrä, olemassa olevat laitteistot/järjestelmät, uudet hankittavat laitteistot yms.). Järjestelmän käyttöönottoa ja siitä saatavan hyödyn maksimointia varten on tarjolla monenlaista tukea sekä koulutusta, joten asiakas ei jää yksin ongelmatilanteissa uuden järjestelmän hankittuaan. (Vidyo 2012j.)

## <span id="page-18-0"></span>**3 Tutkimus**

#### <span id="page-18-1"></span>**3.1 Tutkimusongelma**

Opinnäytetyön tutkimusongelma on karkeasti määriteltynä löytää toimeksiantajalle eli Pohjois-Karjalan ammattikorkeakoululle sopivin opetuksessa käytettävä verkkoneuvotteluympäristö. Adobe Connect on ollut toimeksiantajan käytössä jo useamman vuoden, joten on mahdollista, että vielä testauksen ja saatujen tulosten vertailun jälkeenkin kyseinen ympäristö osoittautuu sopivimmaksi ratkaisuksi toimeksiantajan kannalta. On mahdollista, että Vidyo tai iLinc ovat paremmin soveltuvia ratkaisuja.

Tutkimusongelma voidaan jakaa kolmeen eri kohtaan:

- 1. Mitkä ovat Pohjois-Karjalan ammattikorkeakoulun tarpeet verkkoneuvotteluympäristölle?
- 2. Miten vertailtavien verkkoneuvotteluympäristöjen testaus tulee suorittaa, ja miten saadut tulokset analysoidaan niin, että ne ovat hyödyllisiä?
- 3. Mikä verkkoneuvotteluympäristöistä vastaa parhaiten toimeksiantajan asettamia tarpeita testauksen avulla saatujen tulosten perusteella?

Ensimmäinen ongelmakohta selvitetään haastattelemalla toimeksiantajan yhteyshenkilöä ja kartoittamalla kyseisen haastattelun aikana toimeksiantajan tarpeet mahdollisimman tarkasti. Toista kohtaa lähdetään käsittelemään kuuntelemalla toimeksiantajan ajatuksia asiasta ja valitsemalla tulosten analysointiin sopivin menetelmä tämän tutkimuksen kannalta. Kolmannen kohdan työstäminen aloitetaan kun vertailtavina olevien verkkoneuvotteluympäristöjen lähdeaineisto on kerätty. Kerätyn aineiston pohjalta tehtyjä päätelmiä vertaillaan tämän jälkeen toimeksiantajan asettamiin tarpeisiin. Niiden perusteella pyritään valitsemaan tarpeita parhaiten vastaava ympäristö.

## <span id="page-19-0"></span>**3.2 Sisällönanalyysi**

Sisällönanalyysin peruslähtökohtana voivat olla tutkittavan aineiston tarjoamat mahdollisuudet (teemahaastattelun aiheet), tutkijan omat henkilökohtaiset oletukset kohteesta ja sitä koskevien mielipiteiden laadusta, aiemmin tehdyt tutkimukset ja niiden tulokset, aikaisempi aiheeseen liittyvä teoria tai näistä kaikista koostuvat eri yhdistelmät. Aineistoa ei voida kuitenkaan lähteä tulkitsemaan tyhjästä, vaan tulkinta on tehtävä aina jostakin lähtökohdasta. Jokaisella aineiston tutkijalla on ainakin jonkinlainen ennakkoymmärrys tulkinnan kohteena olevasta aiheesta ja myös joitakin siihen liittyviä odotuksia. (Ylemmän AMK-tutkinnon metodifoorumi 2012.)

Luokittelussa aineistoa ei saa pakottaa etukäteen määriteltyihin luokituksiin, ellei siihen ole välttämättä tarvetta. Aineisto pyritään kuitenkin luokittelemaan siitä nousevien ajatuksien perusteella. Luokittelun voi löytää myös purkamalla saadun vastauksen idean, ja miten haastateltava henkilö on se henkilökohtaisesti järkeillyt haastattelun aikana. "Luokittelu tähtää ilmiön kattavaan kuvaukseen, mikä merkitsee, että analyysin taustalla on jokin teoria tai että sillä rakennetaan yhteyttä tulevaan teoreettiseen ajatteluun. Tavoitteen tulee olla enemmän kuin vain sisällön kuvaus, tuloksen tulee liittyä ilmiön määrittelyyn tai sen taustalla oleviin henkilöihin tai kulttuurisiin, taloudellisiin, sosiaalisiin tms. seikkoihin laajemminkin." (Ylemmän AMK-tutkinnon metodifoorumi 2012.)

## <span id="page-20-0"></span>**3.3 Teemahaastattelu**

Tutkimusvaiheen aloittamisen vuoksi oli välttämätöntä saada selville toimeksiantajan, eli Pohjois-Karjalan ammattikorkeakoulun määrittelemät tarpeet opetuskäyttöön soveltuvalle verkkoneuvotteluympäristölle. Tarpeiden selvitys suoritettiin haastattelemalla toimeksiantajan yhteyshenkilöä Jarmo Talvivaaraa.

Varsinaisen haastattelun valmistelu aloitettiin pohtimalla, millainen haastattelumalli sopisi tilanteeseen parhaiten. Sopivimmaksi metodiksi osoittautui teemahaastattelu. Teemahaastattelu on hyvä ratkaisu sellaisissa tilanteissa, missä tutkittavaa asia ei ole tarkasti määritelty tai muuten vaan yleisesti selvillä vielä siinä vaiheessa, kun haastattelua lähdetään varsinaisesti tekemään. Teemahaastattelua edeltää tutkimusongelman ja siihen kuuluvan aihepiirin pohdinta ennen itse haastattelun suorittamista. Näin saadaan helpotettua ja selkeytettyä haastattelussa läpikäytäviä teemoja ja osataan keskittyä olennaiseen. (Virsta 2012.)

Teemahaastattelu ei etene tarkasti muotoiltujen kysymysten ja rakenteen avulla, vaan se muistuttaa enemmän vapaamuotoista keskustelua tutkijan ja haastateltavan henkilön välillä, jota ohjataan aiemmin pohdittujen aihepiiriin liittyvien teemojen kautta. Haastattelulla on etukäteen päätetty tarkoitus, mutta sen rakenne ja haastateltavalta henkilöltä saadut vastaukset ovat täysin vapaamuotoisia, eikä niitä ole yleensä mahdollista määritellä tai arvailla mitenkään etukäteen ennen haastattelua. Tutkijalla on hyvä olla halutut teemat listattuna paperilla ja myös muutama niihin liittyvä apukysymys tai avainsana, joilla kunkin teeman käsittelyä ja niistä keskustelua saadaan helpommin haastattelun edetessä ohjattua. (Saaranen-Kauppinen. & Puusniekka. 2012a.)

Tutkijalla on haastattelun aikana mahdollisuus esittää lisäkysymyksiä tai pyytää lisää tietoja, mikäli haastateltava henkilö antaa epämääräisen tai yllättävän vastauksen johonkin teemaan liittyvän keskustelun aikana. Vaikka tutkija ohjaa haastattelun etenemistä etukäteen määriteltyjen teemojen avulla, on haastateltavalla henkilöllä suurempi vaikutusvalta haastattelun lopputulokseen. (Virsta 2012.)

Haastattelusta saatava aineisto voi olla aluksi melko sekava, ja siitä saatavien olennaisten asioiden seulominen sekä tulkitseminen voi viedä normaalia enemmän aikaa ja vaivaa. Tutkijan kannattaa siis kysyä ja varmistaa mahdolliset epäkohdat heti haastattelun aikana, ettei aineiston pohjalta tule tehtyä vääriä tai väärin tulkittuja johtopäätöksiä haastateltavan henkilön vastauksista. (Virsta 2012.)

Jarmo Talvivaaran kanssa käyty haastattelu nauhoitettiin, jonka jälkeen sen pohjalta saatu aineisto oli helppo purkaa ja referoida tekstimuotoon. Haastattelusta saadun aineiston käsittelyyn on sen tekstimuotoon purkamisen jälkeen kaksi pääasiallista analyysisuuntaa: sisällön luokittelu ja sisällön tulkinta.

## <span id="page-21-0"></span>**3.4 Pohjois-Karjalan ammattikorkeakoulun tarpeet verkkoneuvotteluympäristölle**

Tämän osion sisältö koostuu Jarmo Talvivaaran kanssa käydyn teemahaastattelun kautta saaduista vastauksista ja kommenteista. Nauhoitettu teemahaastattelu on ensin kokonaan litteroitu suoraan tekstimuotoon ja sen jälkeen kuhunkin haastattelun teemaan liittyvä teksti on tiivistetty vapaamuotoisesti pyrkimyksenä poimia niiden tärkeimmät pääkohdat.

## **Toimeksianto**

Nykyinen järjestelmä on ollut tikolla *(tietojenkäsittelyn koulutusohjelma)* käytössä vuodesta 2007 saakka. Koska siihen aikaan markkinoilla ei ollut tarjolla kovin suurta valikoimaa verkkoneuvotteluympäristöjen osalta, valinta oli melko helppo. Toimeksianto tuli siitä syystä, että tietojenkäsittelyn koulutusohjelma on eniten tekemisissä verkkoneuvotteluympäristön kanssa ja samalla sitä kautta parhaiten tietoinen järjestelmässä esiintyvistä ongelmista ja puutteista.

Suurimpina ongelmina ovat edellisessä kohdassa mainitut erinäiset tekniset ongelmat, mutta niiden lisäksi myös järjestelmässä esiintyvät vakausongelmat erityisesti Mackäytössä. Tikon opetuskäytössä interaktiivisuus parantaisi huomattavasti tuottavuutta, jos esim. kaikilta osallistujilta saataisiin ääni sekä kuva verkkoneuvotteluympäristön kautta. Nykyisessä järjestelmässä on kyllä riittävät ominaisuudet tämän mahdollistamiseksi, mutta vakaus ja tekniset ongelmat estävät näiden ominaisuuksien täyden hyödyntämisen. Nämä ongelmat ovat vaivanneet järjestelmää jo pidemmän aikaa, eikä niihin ole löytynyt kunnollista syytä tai ratkaisua.

Vuosien mittaan markkinoille on kuitenkin ilmestynyt useita kilpailevia järjestelmiä, jotka soveltuvat ominaisuuksiltaan samaan käyttöön kuin nykyinen järjestelmäkin. Tietojenkäsittelyn koulutusohjelmalla on herännyt kiinnostusta kartoittaa näitä markkinoilla tarjolla olevia järjestelmiä ja selvittää, voisiko jokin niistä soveltua paremmin tikon käyttöön, ja sitä kautta korvata kokonaan nykyisen järjestelmän.

#### **Nykyisen järjestelmän heikkoudet**

Koulun nykyisessä verkkoneuvottelujärjestelmässä on kahden tyyppisiä puutteita. Puutteet, jotka johtuvat suoraan itse tuotteessa olevista ominaisuuksista eli samat puutteet ilmenevät kaikilla samaa järjestelmää käyttävillä tahoilla paikasta riippumatta. Muut puutteet saattavat aiheutua nykyisestä käytössä olevasta palvelun toteutusmallista, jossa järjestelmää ylläpidetään Savonian ammattikorkeakoulun omalla palvelimella ja tietyillä koulutusohjelmilla on kyseisen palvelimen kautta käyttöoikeus tähän järjestelmään. Näiden seikkojen perusteella syntyy tiettyjä rajoitteita ja ongelmia järjestelmän käytössä sekä yleisessä toiminnassa. Yleisin ilmenemismuoto on erilaiset tekniset ongelmatilanteet, esimerkiksi ongelmat äänilaitteiden kanssa: mikrofonien toimivuus, äänen kuuluvuus, katkeilu tai muut häiriöt, asetuksien satunnainen toimimattomuus eri kirjautumiskertojen jälkeen. Samankaltaisia ongelmia on esiintynyt myös webkameroiden käytön kanssa. Joskus kamera käynnistyy nappia painamalla, kun taas seuraavalla kerralla mitään ei tapahdu. Nämä ongelmat eivät ole riippuvaisia käyttöjärjestelmästä, vaan niitä esiintyy myös Mac- ja Linux-koneilla.

#### **Nykyisen järjestelmän vahvuudet**

Yksi AC:n parhaimmista puolista on helppo ja nopea pääsy verkkotapahtumaan. Esim. opettaja käynnistää huoneen ja kaikki opiskelijat pääsevät vaivattomasti kirjautumaan huoneeseen yhteisen osoitteen kautta. Opettajan täytyy tämän jälkeen vielä hyväksyä kunkin opiskelijan sisäänpääsy huoneeseen. Olisi hyvä jos, tämän voisi jotenkin vaihtoehtoisesti automatisoida esim. antamalla kurssille kirjautuneiden opiskelijoiden liittyä huoneeseen ilman erillistä hyväksymistä, mutta siitä huolimatta järjestelmä on nykyisellään melko suoraviivainen.

Suoraviivaisuus ja helppokäyttöisyys pätevät myös näytön tai sovellusikkunan jakamiseen AC:n kautta muiden huoneessa olevien henkilöiden kanssa. Tämä ominaisuus on ollut kovassa käytössä, ja sille on varmasti paljon käyttöä jatkossakin.

Kolmas AC:stä löytyvä "tikolle" erityisen tärkeä ominaisuus on järjestelmän avulla tapahtuvien istuntojen nauhoitus ja niiden helppo jälkituotanto, tarkoittaen lähinnä karkeaa/tarkkaa editointia, sekä tallenteiden julkaisua esim. Moodle-ympäristön kautta. Tallenteet tulee saada erilaisiin välineisiin sopivissa formaateissa, olipa kyseessä sitten perinteinen pöytäkone, läppäri, tabletti tai mobiilipuhelin. On myös erittäin tärkeää, että eri käyttöjärjestelmät ovat huomioituina.

#### **Verkko-opetuksen käyttö koulutusohjelmassa**

Verkko-opetusympäristön välityksellä tapahtuvan vuorovaikutus ei tällä hetkellä ole kovin monipuolista, eikä se vastaa lähellekään fyysistä "face-to-face" keskustelutilannetta. Opettajan ja opiskelijoiden välistä vuorovaikutusta voitaisiin helposti tehostaa ja parantaa live-kuvan ja äänen avulla, eli kaikilla osallistujilla olisi käytössään mikrofoni sekä webkamera.

Nykyisessä järjestelmässä on kyllä valmiudet näille toiminnoille, mutta erinäiset tekniset seikat ja niistä aiheutuvat ongelmat ovat rajoittaneet kyseisten toimintojen laajempaa käyttöä. Ongelmat liittyvät lähinnä AC:n käyttämiin äänen koodaustapoihin, jotka eivät ole yhtä kehittyneitä kuin kilpailevissa järjestelmissä. AC:n käyttö vaatii tietyn kokoisen kiinteän kaistan, jonka kautta datavirta kulkee käyttäjältä palvelimelle ja palvelimelta

käyttäjälle. Mikäli kaistan vahvuudessa tapahtuu heittelyä, ohjelma ei osaa oikein reagoida siihen, ja se yrittää lähettää kaiken datan sellaisenaan tekemättä sille ensin mitään. Tästä seuraa äänen pätkimistä ja katkeilua, häiriötä livekuvassa ja jopa pahimmillaan koko ympäristön jumiutumisen tai totaalisen kaatumisen. Näiden teknisten ongelmien takia verkkoympäristössä tapahtuvassa opetuksessa on hyvin vähän varsinaista opettajan ja opiskelijoiden välistä vuorovaikutusta.

Useimmiten opettaja on ainoa henkilö, jolla on käytössään webkamera ja mikrofoni. Opiskelijoilta tuleva vuorovaikutus tapahtuu pienen Chat-laatikon välityksellä, johon he kirjoittelevat lyhyitä kommentteja pari kertaa luennon aikana, kun opettaja sattuu esittämään jonkin kysymyksen. Vuorovaikutuksen taso on kaukana siitä, mitä se on perinteisessä fyysisessä opetustilanteessa. Koulutusohjelmalla olisi siis todellakin kiinnostusta löytää parempi ja tehokkaampi keino tehostamaan verkkoympäristössä tapahtuvaa vuorovaikutusta sekä opettajien että opiskelijoiden kannalta.

Verkkoympäristön käyttötapa on tähän asti keskittynyt lähinnä opetus- ja luentoistuntoihin. Pienryhmätyöskentelyyn tarvittavat ominaisuudet ovat kyllä nykyisellään saatavilla ja niitä on myös pyritty käyttämään, mutta viime aikoina niiden kanssa on myös ilmennyt melko vakaviakin ongelmia. Ilman näitä ongelmia ja hieman paremmin hiotuilla työkaluilla verkon kautta tapahtuvan ryhmätyöskentelyn käyttöä voitaisiin tehostaa laadullisesti ja lisätä määrällisesti nykyiseen verrattuna.

## **Pohjois-Karjalan ammattikorkeakoulun verkkoneuvottelun tarpeet**

Lyhyesti tiivistettynä ammattikorkeakoulun kannalta tärkeimmät vaatimukset verkkoneuvotteluympäristölle ovat: ympäristön vakaus, työkalut, tallentaminen ja ylläpidon tehokkuus.

Ympäristön täytyy olla vakaa ja helppokäyttöinen, joka toimii missä vain; koululla, kotona, suomessa tai ulkomailla. Ohjelmiston pitäisi olla helppo käynnistää ja käyttää laitteistosta riippumatta. Lisäksi siinä pitäisi olla monipuoliset vuorovaikutustyökalut ja tuki opetuksessa tarvittaville asioille, eli kaikki osallistujat voivat olla vuorovaikutuksessa keskenään käyttämällä apuna ääntä ja liikkuvaa kuvaa.

Laadukkaiden kommunikaatiovälineiden lisäksi työskentelyssä tarvitaan tiettyjä työkaluja, joiden avulla perustoimenpiteet, kuten esimerkiksi näytön, dokumenttien sekä kaikenlaisen mediasisällön (ääntä, videota yms.) jakaminen ja esittely suoraan ympäristön kautta muiden osallistujien kesken ovat helppoja.

Kaikki opetustapahtumat pitää pystyä tallentamaan halutessa nappia painamalla. Tallenteiden jälkituotannon on oltava helppoa karkean/tarkemman editoinnin kannalta ja myös tallenteiden julkaisun pitää onnistua vaivattomasti eri formaateissa. Olisi myös hyvä, jos oppilaat voisivat jälkikäteen tallenteita katsoessaan lähettää palautetta tai kysymyksiä tallenteeseen liittyen, ja sitä kautta osallistua eräällä tapaa opetukseen.

Verkkoneuvotteluympäristön täytyy olla kustannustehokas ja joustava ammattikorkeakoulun opetuksen kannalta. Päivittäisen opetustilanteen käyttäjämäärät voivat vaihdella yhden ja usean kymmenen käyttäjän välillä. Joskus on sen lisäksi tarvetta järjestää suurempia seminaareja, joihin voi osallistujia olla tulossa yli sata eli järjestelmän käyttökapasiteetin tulee olla joustava tilanteesta riippumatta. Tähän liittyen itse järjestelmän ylläpidon täytyy olla tehokasta niin, että palvelun tasoa on helppo valvoa ja ylläpitää toimintakuntoisena ilman yllättäviä katkoksia.

# <span id="page-25-0"></span>**4 Tutkimustulosten analysointi**

Tässä luvussa määritellään ensin tarkemmin teemahaastattelun pohjalta saatuja tuloksia koskien nykyistä verkkoneuvotteluympäristöä sekä toimeksiantajan tarpeita yleisellä tasolla. Kolmannessa alaluvussa vertailtavia ympäristöjä käsittelevää aineistoa käydään läpi ja pyritään listaamaan kunkin ympäristön ominaisuuksia eri osa-alueilla. Lopuksi on vielä tiivis yhteenveto saaduista tuloksista.

#### <span id="page-26-0"></span>**4.1 Verkkoneuvotteluympäristön vaatimukset**

Verkko-opetus on erittäin vahvassa asemassa Pohjois-Karjalan ammattikorkeakoulussa, opettajat ja opiskelijat käyttävät sitä päivittäin ja myös itse käyttötarkoitukset ovat todella monimuotoisia. Sen avulla toteutetaan perinteisiä luentoja, työstetään ryhmätöitä ja esitellään niitä, käydään ohjauskeskusteluja vaikkapa opinnäytetyöhön liittyen ja niin edelleen. Suuresta käyttöasteesta johtuen verkkoneuvotteluympäristön tulisi täyttää tiettyjä vaatimuksia, jotta se soveltuisi jokapäiväiseen käyttöön ammattikorkeakoulun opetuksessa.

Opinnäytetyön toimeksiantajan edustajan kanssa käydyn haastattelun aikana näitä tarpeita yritettiin kartoittaa mahdollisimman tarkasti. Tärkeimmiksi verkkoneuvotteluympäristöön kohdistuviksi vaatimuksiksi saatiin määriteltyä haastattelussa käsiteltyjen teemojen pohjalta seuraavat viisi kohtaa:

Ensimmäiseksi verkkoneuvotteluympäristön tulee olla vakaa, luotettava ja helppokäyttöinen eli se on aina tarvittaessa käytettävissä. Kaikki toiminnot ja ominaisuudet ovat jokaisella käyttökerralla yhdenmukaisia. Asetuksien tai vastaavien asioiden kanssa ei pitäisi tarvita taistella aina ympäristöön siirryttäessä. Ympäristön käytön tulisi aina onnistua vaivattomasti käyttöjärjestelmästä, laitteistosta, yhteyden nopeudesta ja käyttäjän omasta, sen hetkisestä fyysisestä sijainnista riippumatta. Näiden samojen seikkojen tulee myös päteä verkko-opetuksessa käytettäviin vuorovaikutusvälineisiin eli webkameran kautta tulee liikkuvaa kuvaa kaikilta osallistujilta ja sen tukena laadukas ääni. Myös näiden vakaa ja tasainen laatu laitteistosta, olinpaikasta ja yhteydestä riippumatta on tärkeää.

Toisena vaatimuksena ovat riittävät työkalut, joiden avulla ympäristössä tapahtuva vuorovaikutus on rikasta ja monipuolista. Työskentelyssä tarvitaan myös perustyökaluja esim. näytön, mediatiedostojen sekä dokumenttien jakamiseen. Kaikilla osallistujilla on mahdollisuus kommunikoida keskenään videokuvan, äänen tai tekstin välityksellä.

Kolmantena vaatimuksena on ympäristön joustavuus kaikissa tilanteissa. Kaikkien toimintojen tulisi toimia vaivattomasti ja mahdollisimman yhdenmukaisesti käyttäjän roolista riippumatta, niin opettajalta osallistujille kuin osallistujilta opettajalle.

Neljäntenä listalla on mahdollisuus tallentaa jokainen verkkoympäristön kautta käyty istunto johonkin tiedostomuotoon, jonka avulla tallenteen voi myöhemmin katsoa uudestaan. Tallenteet on arkistoitava keskeiseen paikkaan, josta niihin on helppo päästä käsiksi. Tämän lisäksi tulisi saatavilla olla jonkinlaiset työkalut tallenteiden jälkituotantoa varten (editointi ja jakelu eri ympäristöihin). Olisi myös hyvä, jos tallenteita jälkikäteen katsovat henkilöt voisivat jollakin keinon vaikkapa lisätä omia kommentteja tallenteeseen liittyen ja tätä kautta osallistua keskusteluun vielä jälkikäteen. Opettajalla olisi mahdollisuus lukea saapunut palaute ja vastata tarvittaessa.

Viides vaatimus keskittyy ympäristön hallinnollisiin puoliin lähinnä kustannusten, ylläpidon ja joustavuuden kannalta. Verkkoneuvotteluympäristön käytön laajuus vaihtelee koulussa aika laajasti, tilanteesta riippuen. Yleensä verkkotapahtumassa on osallistujia 10 - 20, mutta esim. pienryhmä- tai opiskelijan ohjaustilanteessa osallistujia voi olla kaksi. Toisinaan voi tulla tarvetta järjestää suurluentoja, joissa osallistujamäärä saattaa kohota pariin sataan. Käyttökapasiteetin joustava skaalautuminen mahdollisimman kustannustehokkaasti olisi siis erittäin arvokas kriteeri ammattikorkeakoululle. Järjestelmän ylläpito ja sen seuraaminen täytyy olla tehokasta. Jos järjestelmän toimintataso vaihtelee tai ongelmatilanteita pääsee ilmenemään, täytyy ne voida paikantaa ja korjata mahdollisimman nopeasti.

## <span id="page-27-0"></span>**4.2 Nykyisen järjestelmän vahvuudet ja heikkoudet**

Nykyinen Adobe Connect -verkkoympäristö on ollut aktiivisessa käytössä ammattikorkeakoululla nyt jo useamman vuoden ajan, joten sen käyttö ja ominaisuudet ovat tulleet jo melko tutuiksi. Näiden seikkojen perusteella voidaan luoda melko tarkka kuva, siitä mikä nykyisessä järjestelmässä on hyvää ja mihin kaivattaisiin parannusta.

Eräs Adobe Connectin vahvuuksista on helppo ja nopea verkkotapahtumaan pääsy selaimen kautta. Osallistujille jaetaan yhteinen url-osoite, jonka kautta kaikki pääsevät sitten kirjautumaan kyseiseen verkkohuoneeseen ja seuraamaan luentoa tai työskentelemään sen kautta. Nykyisessä järjestelmässä opettajan täytyy kuitenkin yksitellen hyväksyä jokainen huoneeseen haluava henkilö. Se voi olla hieman häiritsevää erityisesti, jos luento on jo alkanut ja kesken kaiken kutsuja saapuu myöhässä luennolle tulevilta

opiskelijoilta. Olisi siis hyvä mikäli kutsujen hyväksymisen voisi asettaa automaattiseksi esimerkiksi kaikille kurssille osallistuville opiskelijoille vaikkapa Moodlen kautta.

Toinen tärkeä vahvuus on näytön ja sovellusikkunoiden julkinen jakaminen suoraan ympäristön kautta. Ne onnistuvat melko vaivattomasti muutamalla klikkauksella ja ovat erittäin hyödyllisiä erityisesti tilanteissa, joissa esitellään ryhmätöitä tai vastaavaa. Verkkotapahtumien helppo tallennus ja tallennusten jälkituotanto on myös eräs Adobe Connect -järjestelmän paremmista puolista. Tallenteet saa melko nopeasti jakeluun esim. Moodle-ympäristöön ja sitä kautta kaikkien niitä tarvitsevien nähtäville. Tallenteet ovat myös toimineet tähän asti pöytäkoneilla, "läppäreillä" ja jopa tableteilla. Myöskään eri käyttöjärjestelmien kanssa ei ole ollut suurempia ongelmia tallennusten suhteen.

Nykyisen järjestelmän käytössä on kyllä ilmennyt myös ongelmia, joista osa on harvinaisia ja osa päivittäin toistuvia. Yleisimmät ongelmat järjestelmän päivittäisessä käytössä liittyvät syöttölaitteiden toimivuuteen. Ääniongelmat mikrofonien tunnistuksen ja äänen kuulumisen kanssa ovat sikäli vähän erikoisia, että yhtenä päivänä järjestelmä tunnistaa mikin automaattisesti ja asetukset ovat kunnossa, mutta toisena päivänä tunnistaminen ei toimi mitenkään tai asetukset ovat jotenkin nollautuneet ja niiden kanssa täytyy säätää, että äänen saa taas toimimaan. Myös web-kameroiden toiminnan kanssa on esiintynyt samankaltaisia ongelmatilanteita. Kyseiset ongelmat eivät todennäköisesti liity laitteistoon, koska samoja ongelmia on ilmennyt Windows-, Mac- ja Linuxkoneilla. Lisäksi "Break-out"-ryhmienjakotoiminnon kanssa on viimeaikoina ollut ongelmia, mikä on harmillista sillä kyseinen toiminto on erittäin käyttökelpoinen verkkoopetuksessa ammattikorkeakoulun kannalta.

Adobe Connectin käyttämien äänen- ja kuvanlähetystekniikoiden suhteen olisi myös parantamisen varaa. Kilpailevat järjestelmät esim. WebEx ja Videran Vidyo, käyttävät lähetyksessä kehittyneempiä koodaustapoja, joiden seurauksena laatu on parempaa ja itse järjestelmä on vakaampi. Nykyisellään Adobe Connectin käyttö vaatii tietyn kokoisen kiinteän kaistan osallistujan koneelta palvelimelle ja palvelimelta osallistujalle. Jos kaistan toiminta heikkenee hetkellisesti, ei järjestelmä osaa reagoida siihen, vaan se yrittää lähettää tiedon sellaisenaan. Tästä seuraa yleensä ongelmia äänen pätkimisen, ympäristön jumiutumisen tai pahimmillaan kaatumisen muodossa.

Nykyisestä järjestelmästä löytyy siis paljon hyviä ja käytännöllisiä toimintoja, jotka ovat tärkeitä ammattikorkeakoulun verkon kautta tapahtuvassa opetuksessa. Joissakin osa-alueissa olisi kuitenkin parantamisen varaa, jotta usein toistuvista ongelmatilanteista päästäisiin eroon päivittäisessä käytössä, ja sitä kautta mahdollisesti jopa kehitettyä sekä tehostettua verkko-opetuksen tasoa ammattikorkeakoulussa yleisesti.

## <span id="page-29-0"></span>**4.3 Tutkimusaineiston arvioinnin tulos**

Opinnäytetyön alkuvaiheessa tarkoituksena oli päästä fyysisesti testaamaan ja käyttämään kaikkia tässä työssä vertailtavana olevia verkkoneuvotteluohjelmistoja eli Vidyota sekä iLinciä. Valitettavasti aikataulun sekä ympäristöjen testausversioiden saatavuuden kanssa ilmeni ongelmia, joten testaus oli pakko jättää tällä kertaa tekemättä. Sovimme toimeksiantajan yhteyshenkilön ja opinnäytetyön ohjaajan kanssa, että tutkimuksen tulos tehtäisiin vertailemalla verkkolähteistä koottua aineistoa koskien verkkoneuvotteluympäristöjä, sekä teemahaastattelun pohjalta saatua vaatimus- ja tarvelistaa keskenään. Koska verkkolähteistä kerätty aineisto antaa melko suppean kuvan ohjelmistojen oikeasta laadusta ja toimivuudesta, tämän arvioinnin tulos on vain suuntaa antava. Sen pohjalta toimeksiantaja voi tulevaisuudessa tutustua tarkemmin vertailtuihin ohjelmistoihin tai se voi myös olla apuna, mikäli aiheeseen liittyen halutaan myöhemmin tehdä jatkotutkimusta tai uusi opinnäytetyö.

Arvioinnin perustana käytetään haastattelun viidettä teemaa, joka on Pohjois-Karjalan ammattikorkeakoulun verkkoneuvottelun tarpeet. Jokaista listattua tarvetta käsitellään erikseen ja sitten kerätyn tutkimusaineiston pohjalta tehdään arviointi siitä, miten hyvin kukin arvioitava verkkoneuvotteluohjelmisto mahdollisesti vastaisi kyseistä tarvetta todellisuudessa. Arvioinnin lopuksi pienen yhteenvedon jälkeen on ehdotus siitä verkkoneuvotteluympäristöstä, mikä voisi vastata parhaiten PKAMK:n tarpeita.

## <span id="page-29-1"></span>**4.3.1 Verkkoistuntojen järjestäminen**

Kaikki vertailtavat verkkoneuvotteluympäristöt toimivat ns. neuvotteluhuonesysteemillä, missä jokainen verkkoistunto käydään virtuaalisessa huoneessa. Henkilö, jolla on tarvittavat oikeudet voi luoda huoneen, jonne muut osallistujat sitten liittyvät

omilta koneiltaan verkkoselaimen kautta. Adobe Connectissa kunkin neuvotteluhuoneen url-osoite on joka kerta sama ja kirjautuminen tapahtuu yleensä vierasnimellä, jonka jälkeen huoneen isäntä *(host)* hyväksyy kunkin käyttäjän sisään huoneeseen.

Adobe Connectissa on myös mahdollista luoda huoneita esim. pienryhmätyöskentelyä varten ja asettaa tietyille käyttäjille käyttöoikeudet huoneisiin, niin että he pääsevät kirjautumaan sisään käyttämällä esim. opiskelijatunnuksiaan. Vidyo-ohjelmisto toimii samalla periaatteella, mutta huoneiden luominen, asetusten säätäminen, käyttäjätunnuksien oikeuksien määrittely yms. tapahtuu yhden sovelluksen kautta *(VidyoPortal)*. Sovelluksen avulla on myös mahdollista lähettää erikseen verkkoistunto-kutsuja tietyille käyttäjille, vaikkapa suoraan sähköpostiin. VidyoPortalin avulla on lisäksi helppo luoda käyttäjäryhmiä esim. tietyllä kurssilla olevista opiskelijoista, ja asettaa kaikille samanlaiset käyttöoikeudet nopeasti, jonka jälkeen he voivat kirjautua omilla tunnuksillaan sallittuihin huoneisiin.

iLincin menetelmä on jonkinlainen välimuoto näiden kahden välillä, mutta se vastaa kuitenkin hieman enemmän Adobe Connectin käyttämää mallia. Kaikki kolme ympäristöä toimivat siis suoraan verkkoselaimen kautta, ja niitä voidaan käyttää paikasta riippumatta pöytäkoneella, "läppärillä", tabletilla tai älypuhelimella. PC, Mac, Linux- tuki on myös kaikissa kolmessa ympäristössä.

Mielestäni kaikki kolme ympäristöä vaikuttavat melko tasavertaisilta verkkoistuntojen järjestämisen helppouden kannalta. Istuntoihin liittyminen onnistuu laitteesta ja paikasta riippumatta vain parilla napin painalluksella, eikä käyttäjiltä vaadita parin selainliitännäisen asentamisen lisäksi mitään muuta toimenpiteitä tai erillislaitteistoa. Huoneiden ja käyttäjätunnusten hallinnointiin monipuolisimmat työkalut on todennäköisesti saatavilla Vidyossa, koska sen sisältämän sovelluksen kautta on helppo asettaa samat oikeudet suoraan kaikille opiskelijoille kurssikohtaisesti sekä lähettää kutsuja esim. koulun oman sähköpostin välityksellä.

#### <span id="page-31-0"></span>**4.3.2 Vuorovaikutus- ja opetustyökalut**

Adobe Connectin tarjoamat vuorovaikutusvälineet ovat siinä mielessä melko rajalliset, että sen käyttämät äänen sekä videon koodaustavat vievät huomattavan paljon kaistaa itse äänen ja kuvanlaatuun verrattuna. Kaistan käytön vaihtelusta aiheutuu usein häiriöitä ja katkoksia, joskus jopa sovelluksen kaatumista. Yleensä verkkoistuntojen aikana on parempi että osa käyttäjistä tyytyy kommunikoimaan pelkästään sovelluksesta löytyvän chat-laatikon välityksellä. Käyttöliittymä ei muutenkaan ole kovin otollinen monipuoliselle vuorovaikutukselle, sillä valtaosa ruutualasta on "varattu" piirto- tai ruudun, sovellusten jakamis- ja esittelytyökaluille. Jos huoneessa on paljon käyttäjiä, koko käyttäjälista on vaikea saada pysyvästi näkyviin, joten välillä on hankala erottaa, kuka osallistujista on juuri sillä hetkellä äänessä. Myöskään useamman yhdenaikaisen videokuvan mahduttaminen ruudulle ei olisi kovin käytännöllistä. Itse opetustyökalut ovat AC:ssa melko hyvin toteutettuja ja erittäin helppokäyttöisiä. Työpöydän, median ja sovellusikkunoiden jakaminen suoraan muiden käyttäjien välillä onnistuu parilla klikkauksella ja toimii yleensä ilman ongelmia.

iLinc:issä on käytetty erittäin samantyylistä toteutustapaa kuin AC:ssa. Käyttöliittymä on asettelultaan täysin samanlainen. Osallistujat, videoruutu ja chat-laatikko ovat ruudun vasemmalla reunalla, työkalut löytyvät yläpalkin kautta ja loput ruutualasta on varattu itse dokumenttien yms. jakamiseen näytöltä. AC:n käyttäjille iLinc on varmasti heti ensi silmäyksellä tutunoloinen. iLincistä löytyy kuitenkin sellaisia käytännöllisiä työkaluja, joita AC:ssä ei ole. iLinc for Learning-sovellusversio sisältää toimintoja, joiden avulla on kätevää seurata luennolle osallistuvien aktiivisuutta ja opintojen edistymistä reaaliaikaisesti tai pidemmällä aikavälillä. iLincistä löytyy myös laadukas ja helppokäyttöinen "break-out"-toiminto, jolla verkkoistuntoon osallistuvat henkilöt voidaan jakaa pienryhmiin. Ryhmät voivat työskennellä ensin omatoimisesti, ja lopuksi ryhmät laitetaan takaisin yhteen kasaan ja tulokset voidaan esitellä yhteisesti muille osallistujille. iLincin vuorovaikutusominaisuudet äänen sekä videokuvan välityksellä ovat ainakin mainospuheiden perusteella parempilaatuisia kuin Adobe Connectissa. Vaikka käyttöliittymä on lähes samanlainen kuin AC:ssa, pitäisi iLincin soveltua hyvin videoneuvotteluihin, joissa jokaiselta osallistujalta tuleva videokuva on jatkuvasti näkyvillä ruudulla.

Vidyo poikkeaa AC:sta ja iLincistä siinä, että sen toimintaidean pääpaino on täysin vuorovaikutuksen maksimoinnissa. Vidyossa ruututila on varattu ensisijaisesti pelkälle videokuvalle. Sovellusversiosta ja näyttöjen määrästä riippuen näkyviin saa yhdenaikaisesti jopa kymmeniä videoruutuja, joista jokainen toistaa erittäin sulavaa ja tarkkalaatuista HD-kuvaa. Videoruutuja voidaan vapaasti siirrellä näytöllä sekä niiden kokoa voidaan muuttaa yksitellen. Tällä videokuvaan ja äänen erikoistumisella pyritään luomaan mahdollisimman realistinen fyysistä kanssakäymistä vastaava tilanne verkon välityksellä. Vaikka kuva ja ääni ovat laadullisesti huomattavasti parempaa kuin AC:ssa tai iLincissä, ei se kuitenkaan todellisuudessa vie juurikaan enemmän kaistaa tai vaadi erityisiä tehoja lähetykseen käytettävältä laitteistolta. Median ja sovellusten jakaminen yms. onnistuu myös Vidyon kautta, mutta niihin liittyvät työkalut ovat vaatimattomammat kuin AC:ssa tai iLincissä. Vidyo on kuitenkin täysin integroitavissa ainakin Adobe Connectin ja Microsoft Lyncin kanssa, jolloin kaikki kyseisten ohjelmistojen parhaat puolet ja ominaisuudet saa kätevästi yhdistettyä.

Mielestäni AC:sta löytyy kaikki tarvittavat työkalut opetus- ja neuvottelutilanteita varten, ja toiminnot ovat sen lisäksi helppoja ja nopeita käyttää. Ongelmana ovatkin vain itse vuorovaikutuksen ja osallistujien välisen interaktiivisuuden heikot toteutustavat, minkä seurauksena verkkoluennot tuntuvat todella kuivilta eivätkä ne vastaa fyysistä luentotilaisuutta. iLinc vaikuttaa hyvin samankaltaiselta, mutta se tarjoaa kehittyneempiä ominaisuuksia, minkä takia sen tarjoama vuorovaikutus voi kokemuksena olla huomattavasti AC:ta parempi. Vidyo on kuitenkin selkeästi paras vaihtoehto vuorovaikutuksen parantamiseksi. Video ja äänenlaatu ovat erittäin korkealaatuisia ja Adobe Connectin integraatio mahdollisuuden ansiosta nykyisen järjestelmän käyttöä voitaisiin jatkaa tulevaisuudessakin ainakin AC:sta löytyvien työkalujen ja toimintojen osalta. Vidyosta saataisiin taas otettua käyttöön sen tarjoamat huippuluokan vuorovaikutusominaisuudet.

## <span id="page-32-0"></span>**4.3.3 Verkkoistuntojen tallennus ja jälkituotanto**

Adobe Connectissa sekä iLincissä verkkoistuntojen tallennus tapahtuu suoraan itse sovelluksen sisältä. Kun verkkoistunto on käynnissä, nauhoitus on mahdollista aloittaa ja keskeyttää todella yksinkertaisesti yhdellä ainoalla napin painalluksella. Tallennettu nauhoitus säilötään yleensä joko koneen kiintolevylle tai mahdollisesti suoraan palvelimelle. iLincissä itse tallennusprosessi suoritetaan palvelimella, joten tallennus ei vie ollenkaan arvokkaita resursseja koneelta verkkoistunnon aikana. Tallennuksen raakaversio on flash-muodossa ja sitä voi katsoa sellaisenaan verkkoselaimen kautta. Raakaversion voi myös avata ohjelmiston kautta (AC ja iLinc). Tarjolla olevia helppokäyttöisiä työkaluja voidaan käyttää kevyehkössä editoinnissa, esim. leikkaa, liitä, äänenvoimakkuuden säätö, tiedostomuoto yms. -toimintojen avulla.

Tämän jälkeen editoidun version voi siirtää palvelimelle ja sitä kautta laittaa julkiseen jakeluun esim. Moodle-ympäristön välityksellä. Kaikki halukkaat voivat sitä kautta avata tallennuksen ja katsoa sen verkkoselaimella. Mitään suoranaisia vaikutuskeinoja itse tallenteeseen ei kuitenkaan ole, vaan katsojan täytyy lähettää niihin liittyvät kommentit tai kysymykset jollakin muulla keinon esim. sähköpostilla tai Moodlen kommenttikenttä.

Vidyon tarjoamat verkkoistuntojen tallennusmahdollisuudet ovat hieman edistyneemmät kuin AC:ssa ja iLincissä. Vidyo-ohjelmistoon sisältyy erityinen VidyoReplay, joka sisältää erittäin monipuoliset ominaisuudet erityisesti tallennusten hallintaan liittyen. Varsinainen tallennuksen aloittaminen onnistuu yhtä helposti kuin AC:ssa ja iLincissä. Sen saa aloitettua ja lopetettua yhdellä napin painalluksella milloin vain verkkoistunnon aikana. Tämän jälkeen tallennusta voidaan editoida VidyoReplayn kautta samalla tavalla kuin AC:ssa ja iLincissä. Tallennettua HD-videomateriaalia on mahdollista säilöä paikallisesti jopa 2500 tunnin edestä ja huomattavasti enemmän, mikäli tallennustilaa halutaan laajentaa verkon kautta. Tallennukset voidaan sen jälkeen arkistoida ja laittaa jakeluun. VidyoReplayn avulla tallenteisiin voidaan yhdistää avainsanoja tai liittää viittauksia sekä kommentteja tiettyihin tallennuksissa oleviin kohtiin. Tämän ansiosta tallennusten hakeminen ja niihin vaikuttaminen jälkikäteen on tehokasta. Tallennuskohtaisia asetuksia voi myös muokata helposti esim. asettamalla tallenteeseen kiinteän urlosoitteen, asettamalla katseluoikeus vain tietylle käyttäjäryhmälle tai suojaamalla se PIN-koodilla.

Oman käsitykseni mukaan Adobe Connectissa ei ole esiintynyt mitään ongelmia tallennusten kanssa, koska tallennus-systeemi on toimiva ja helppokäyttöinen. iLincin tallennusominaisuudet ovat lähes identtiset, joten siihen siirryttäessä ei varmastikaan olisi

mitään ongelmia. Vidyo tarjoaa monipuolisemmat työkalut tallennusten jälkituotantoon ja jakeluun liittyen, mutta en tiedä miten suuri tarve toimeksiantajalla on kyseisille toiminnoille nykyiseen systeemiin verrattuna.

## <span id="page-34-0"></span>**4.3.4 Sisällön jakaminen ja esittely ympäristön kautta**

iLincin tarjoamat työkalut tarjoavat todella monipuoliset mahdollisuudet jakaa ja esitellä kaikenmuotoista sisältöä kaikkien verkkoistuntoon osallistuvien henkilöiden välillä. Kaikki tyypillisimmät tiedostomuodot *(.doc, .ppt, .jpg yms.)* voi avata ja näyttää suoraan ohjelmiston kautta. iLincin kautta on myös mahdollista jakaa myös työpöytänäkymä tai mikä tahansa koneella käynnissä oleva sovellus, kuten esimerkiksi internet-selain. Luennon aikana voidaan apuna käyttää "liitutaulu"-toimintoa, johon on helppo kirjata ylös muistiinpanoja, piirtää kaavioita tai luoda kyselyitä, joihin muut osallistujat voivat vastata istunnon aikana. Muita iLincin sisältämiä käteviä ominaisuuksia ovat luentomateriaalien jakaminen osallistujille jo ennen verkkoistunnon alkamista suoraan ohjelmiston kautta, sekä mahdollisuus integroida ohjelmisto Microsoft Outlookin kanssa, jolloin luentoaikataulujen seuraaminen ja niistä ilmoittaminen on helpompaa.

Vidyo tarjoaa kaikki tarvittavat perustyökalut sisällön jakamista varten (median, tiedostojen, sovellusten yms. sisällön avaaminen ja jakaminen.), mutta työkalut ovat itsessään hieman yksinkertaistetumpia versioita esim. iLincin tai Adobe Connectin tarjoamiin työkaluihin verrattuna. Tämä johtuen siitä, että Vidyossa pääpaino on videon ja äänen välityksellä tapahtuvalla vuorovaikutuksella, ja muu sähköinen materiaali on enemmänkin vain tukemassa tapahtumaa. Mikäli Vidyon sisällön jakamisominaisuuksia halutaan parantaa, sen voi integroida vaikkapa Adobe Connect-ohjelmiston kanssa, jolloin sisällön jakamiseen ja esittelyyn voidaan käyttää AC:n tarjoamia työkaluja ja osallistujien väliseen kommunikointiin taas Vidyon omia välineitä.

Sisällön jakamista ja esittelyä varten kehittyneimmät työkalut löytyvät todennäköisesti iLicistä, mutta Adobe Connectissa on lähes kaikki samat toiminnot eikä työn jäljessä ole merkittävää eroa peruskäyttäjälle. Molemmissa työkalut ovat erittäin helppokäyttöisiä, eli kaikki toiminnot ovat vain parin klikkauksen takana. Vidyolla pystyy tekemään

kaikki sisällön jakamiseen liittyvät toimenpiteet, mutta erityistoimintoja tarvittaessa käyttäjä voi joutua pettymään.

## <span id="page-35-0"></span>**4.3.5 Ympäristön ylläpito ja kustannukset**

Kaikkiin kolmeen ympäristöön liittyy tiettyjä peruskustannuksia, joiden määrä on aina asiakaskohtaista. Alkukustannuksiin vaikuttaa muun muassa käyttökohde ja tarkoitus, tarvittava laitteisto, olemassa oleva laitteisto/järjestelmät, tarvittavien lisenssien määrä, tarvittava tuki sekä koulutus yms. Tämän jälkeen syntyy lähinnä vain ylläpitoon ja käyttöön liittyviä kustannuksia, jotka pysyvät yleensä melko kiinteinä. iLinc ja Adobe Connect järjestelmät on mahdollista hankkia joko hosted- tai installed-versioina.

Hosted-versiossa vastuu ohjelmiston ylläpidosta, päivittämisestä ja siihen liittyvän laitteiston toimivuudesta on palveluntarjoajalla ja asiakas saa keskittyä täysin ohjelmiston käyttämiseen. Asiakkaalle annetaan tunnukset joiden kautta järjestelmän asetuksiin ja palvelimelle tallennettuihin tiedostoihin pääsee käsiksi asiakkaan omista toimitiloista. Asiakas maksaa siis jatkuvasti palveluntarjoajalle palvelintilasta ja ylläpidosta. Lisää palvelintilaa on mahdollista myös ostaa tai vuokrata jos yhtäkkiä tulee vaikka tarve saada suuri neuvotteluhuone, jossa on tilaa viidelle sadalle osallistujalle.

Installed-versiossa asiakas vastaa itse palvelintilan järjestämisestä, laitteistosta sekä järjestelmän ylläpidosta ja päivittämisestä. Tämä on yleensä kustannuksiltaan parempi ratkaisu ja myös tietoturvaan liittyvät asiat ovat helpommin asiakkaan itsensä hallittavissa. Ylläpidosta koituu edelleen kustannuksia, koska tehtävään pitää palkata henkilöitä ja heidät pitää myös kouluttaa työhön uuden järjestelmän osalta. Palveluntarjoajan osuus ei kuitenkaan lopu suoraan tähän, vaan asiakkaalla on ongelmatilanteen sattuessa mahdollisuus saada etä- tai paikallistukea asiantuntijoilta.

Adobe Connect sekä iLinc ovat molemmat mahdollista hankkia joko installed- tai hosted palvelulla asiakkaan oman mieltymyksen mukaan. Kaikki paketit räätälöidään asiakkaan tarpeisiin sopiviksi, ja vasta sen jälkeen laitteistoa ja järjestelmää ryhdytään ottamaan käyttöön.

Vidyo-järjestelmä ei ole saatavilla hosted-palveluna sen rakenteesta johtuen. Paketti räätälöidään asiakkaalle sopivaksi ohjelmistolisenssien määrän sekä laitteiston mukaan. Järjestelmän ja laitteiston ylläpito onnistuu kuitenkin helposti ohjelmistoon sisältyvän sovelluksen kautta ja sen käyttöön on saatavilla tehokasta koulutusta. Myös asiakkaan jo olemassa olevan järjestelmän ja laitteiston integrointi uuteen järjestelmään on asia, johon saa tukea ja opastusta. Vidyon käyttämien kehittyneiden datansiirtomenetelmien ansiosta järjestelmä osaa mukauttaa tarvittavan kaistan määrää automaattisesti verkkoistuntojen aikana ja pidemmällä aikavälillä tästä syntyvät säästöt ovat huomattavat.

Adobe Connectissa taas kaistan käyttö heittelee jatkuvasti eikä järjestelmä ole niin kehittynyt sopeutumaan automaattisesti näihin muutoksiin. Tämän seurauksena ohjelmiston käytöstä aiheutuvat datansiirtokustannukset voivat olla korkeammat kuin niiden oikeasti kuuluisi olla sekä käytön aikana voi ilmetä erinäisiä ongelmia palvelun laadussa. iLinc ei ole yhtä kankea sopeutumaan kaistan käytön muutoksiin kuin Adobe Connect, mutta silti se ole yhtä joustava mukautumaan kuin Vidyo.

Mikäli asiakkaalla ei ole resursseja hoitaa ylläpitoa itse, on paras vaihtoehto hankkia joko Adobe Connect tai iLinc hosted-palvelulla. Jos tietoturva on erityisen tärkeää tai ylläpito halutaan välttämättä hoitaa täysin paikallisesti, on mikä tahansa järjestelmistä toimiva ratkaisu. Vidyo-järjestelmällä on mahdollista saada lisäsäästöjä kustannuksissa, mikäli asiakkaan käyttötarpeet järjestelmälle vaihtelevat paljon päivittäisessä käytössä.

# <span id="page-36-0"></span>**5 Yhteenveto**

Pelkän tekstimuotoisen aineiston pohjalta on melko vaikea tehdä kovin varmoja päätelmiä, siitä miten hyvin vertailtavana olevat ympäristöt toimisivat oikeasti jokapäiväisessä käytössä. Teemahaastattelun pohjalta saadun toimeksiantajan vaatimusmäärittelylistan tärkeimpiä pääkohtia oli kuitenkin mahdollista verrata kerättyyn aineistoon siinä määrin, että ainakin suuntaa antavia tuloksia pystyttiin lopulta saamaan.

Vertailtavista ympäristöistä iLinc ja PKAMK:n nykyinen käytössä oleva Adobe Connect -järjestelmä päätyivät todella samankaltaisiin tuloksiin lähes jokaisella vertailualueella. Ohjelmistojen käyttöliittymät, tarjolla olevat perustyökalut sekä ohjelmien helppokäyttöisyys vaikuttavat erittäin tasavertaisilta. Suurimmat erot näiden kahden ympäristön välillä löytyvät ympäristöjen "pinnan alta", eli koodista ja käytetyistä tiedonlähetys- sekä käsittelytekniikoista. iLincissä käytössä olevien datansiirtomenetelmien ansiosta sen kautta lähetettävä videokuva sekä ääni ovat laadultaan tasaisempaa kuin AC:ssa.

Myös ohjelmiston kaistankäyttö on "viisaampaa" kuin Adoben ympäristössä ja sen ansiosta toimeksiantajaa tähän asti vaivanneet Adobe Connect-ympäristön vakausongelmat voitaisiin mahdollisesti saada korjattua kokonaan tai ainakin vähennettyä kokeilemalla iLinciä tulevaisuudessa. Ohjelmien sisältämissä työkaluissa on pieniä eroavaisuuksia, mutta ainakin perustoiminnot ovat niin samankaltaisia, ettei ohjelmistojen normaalissa käytössä huomaa äkkiseltään merkittäviä eroja.

iLincin tarjoamilla erityistyökaluilla voi seurata esim. opiskelijoiden oppimisen edistymistä, tehostaa verkkoympäristön kautta tapahtuvaa etätukea, mutta kyseisten ominaisuuksien painoarvo toiminnassa on parempi jättää toimeksiantajan oman pohdinnan varaan.

Vidyo on selkeä valinta, mikäli osallistujien välisen vuorovaikutuksen parantaminen ja lisääminen on tärkein osa-alue nykyisessä verkko-opetuksessa. Sen käyttämät tiedonsiirtomenetelmät mahdollistavat erittäin korkealaatuisen videokuvan ja äänen lähetyksen sekä vastaanoton yhdenaikaisesti useilta eri käyttäjiltä ilman, että laitteistovaatimukset tai käyttökustannukset nousisivat pilviin. Mikäli Vidyon sisältämät perustyökalut eivät jostain syystä täytä toimeksiantajan totuttuja standardeja, järjestelmän voi integroida nykyisen Adobe Connectin kanssa ja saada käyttöön molempien ympäristöjen parhaat puolet.

Iso kysymysmerkki Vidyon hankintaan liittyen on kuitenkin laitteisto, jonka kautta vuorovaikutus tapahtuu. Jotta ohjelmiston tarjoamista eduista saadaan kaikki irti, täytyy kaikilla osallistujilla olla välineet videokuvan sekä äänen lähettämistä varten, ja valitettavasti suurimmalla osalla niitä ei ole. Puuttuvat laitteet täytyisi siis vuokrata tai lainata niitä tarvitseville tai hankkia omatoimisesti.

Tiivistettynä saatujen tuloksien pohjalta voidaan todeta, että Vidyo integroituna esim. Adobe Connect ohjelmiston kanssa vaikuttaisi ominaisuuksiltaan monipuolisemmalta ratkaisulta PKAMK:n toiminnan kannalta. Mikäli järjestelmien integroinnin, tarvittavan laitteiston yms. kustannukset nousevat liian korkealle, tai halutaan muuten vain pitäytyä perinteisemmän tuntuisessa verkko-opetusympäristössä, on iLinc oiva ratkaisu. Siihen siirryttäessä päästäisiin mahdollisesti eroon Adobe Connectin käyttöön liittyvistä ongelmista, mutta samalla säilytettäisiin totutut toimintatavat ja työkalut ohjelmiston samankaltaisuuden takia.

# <span id="page-38-0"></span>**6 Pohdinta**

Opinnäytetyöprosessi oli haastava, mutta samalla myös opettavainen kokemus. En ollut aiemmin tehnyt mitään näin laajaa tutkimustyötä ja sen raportointia, joten työn aikana vastassa oli runsaasti erilaisia haasteita. Työn tekeminen alkoi kohtuullisella vauhdilla keväällä heti aiheen valinnan jälkeen. Alkuosa ajasta meni eri lähteiden etsimiseen ja sen jälkeen piti vielä hahmotella teoriaosuuden rakennetta. Teoriaosuuden varsinainen kirjoittaminen alkoi verkkoneuvottelun kehityksen pääkohdista sekä vertailtavina olevista verkkoneuvotteluympäristöistä, joihin keräsin tietoa eri internet-lähteistä. Saatavilla olevien lähteiden rajallisuuden takia ympäristöistä ei ollut järkevää tai edes mahdollista käsitellä jokaista ominaisuutta yksityiskohtaisesti. Vielä tässä vaiheessa suunnitelmissa oli kuitenkin päästä omakätisesti testaamaan kaikkia vertailtavina olevia ympäristöjä työn aikana, jolloin lisätietoa olisi tullut työn edetessä sitä kautta.

Tutkimusongelman määrittely oli melko selkeä vaihe, mutta haastattelun suunnitteluun kului odotettua pidempään. Ensin oli perehdyttävä eri haastattelumenetelmiin ja valittava niistä sopivimman tuntuinen työn tavoitteiden kannalta. Lopulta teemahaastattelu vaikutti parhaalta haastattelumuodolta, ja sen sisällön suunnitteluvaiheen jälkeen haastattelu toteutettiin Adobe Connect-ympäristön välityksellä.

Loppukeväällä selvisi, että vertailtavien järjestelmien saaminen testattaviksi voisi olla haasteellista varsinkin kesän aikana. Vaihtoehtoina oli joko toivoa, että testaus saataisiin järjestettyä syksyllä tai jättää ympäristöjen testaus kokonaan pois työstä. Aikataulullisten seikkojen perusteella järkevimmältä vaihtoehdolta vaikutti testauksen pois jättäminen. Työn luonnetta oli siis pakko muuttaa, koska tutkimustulokset oli nyt pakko tehdä pelkästään internet-lähteistä kerätyn aineiston perusteella.

Kesän aikana työ oli pienellä tauolla, mutta heti tauon jälkeen aloin purkamaan haastattelun tuloksia auki ja työstämään niiden pohjalta tutkimustulosten analyysiosiota. Kirjoittaminen oli aluksi vaikeaa, kun työn alusta lähtien oli mielessä pyörinyt idea, että tutkimustulokset tulisivat pohjautumaan pääasiassa testauksen aikana kerättyyn aineistoon ja omakohtaisiin kokemuksiin. Tulokset piti kuitenkin nyt kirjoittaa keväällä kerätyn teoria-aineiston pohjalta ja päästä ainakin jonkinlaiseen yleiskuvaan siitä, miten hyvin kukin ympäristö mahdollisesti vastaisi toimeksiantajan asettamia tarpeita oikeassa elämässä.

Huolimatta siitä, että kaksi vertailtavina olleista ympäristöistä oli erittäin samankaltaisia enkä päässyt omakohtaisesti testaamaan tai käyttämään ympäristöjä työn aikana, sain mielestäni koottua tutkimustuloksia melko onnistuneesti. Opinnäytetyön tulokset ovat toki suuntaa-antavia, ja oikean testaamisen perusteella täydennettävää syntyisi varmasti. Uskon, että näiden tuloksien perusteella toimeksiantajan on helpompi tiedostaa tarjolla olevien verkkoneuvotteluympäristöjen tarjoamia mahdollisuuksia tulevaisuudessa. Tämän opinnäytetyön pohjalta voi jatkossa varmasti tehdä lisätutkimuksia verkkoopetuksesta tai verkkoneuvotteluympäristöistä.

# <span id="page-40-0"></span>**Lähteet**

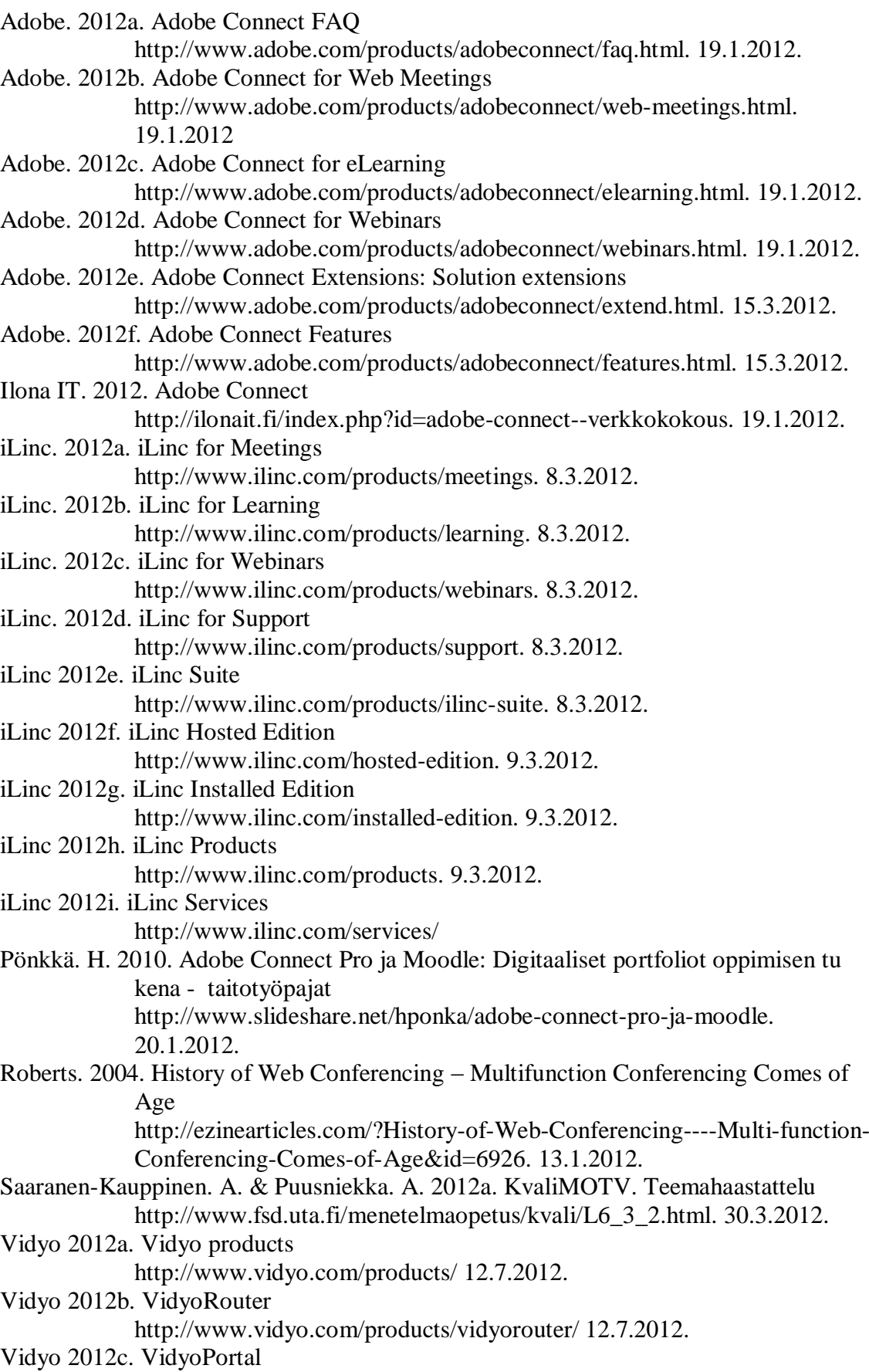

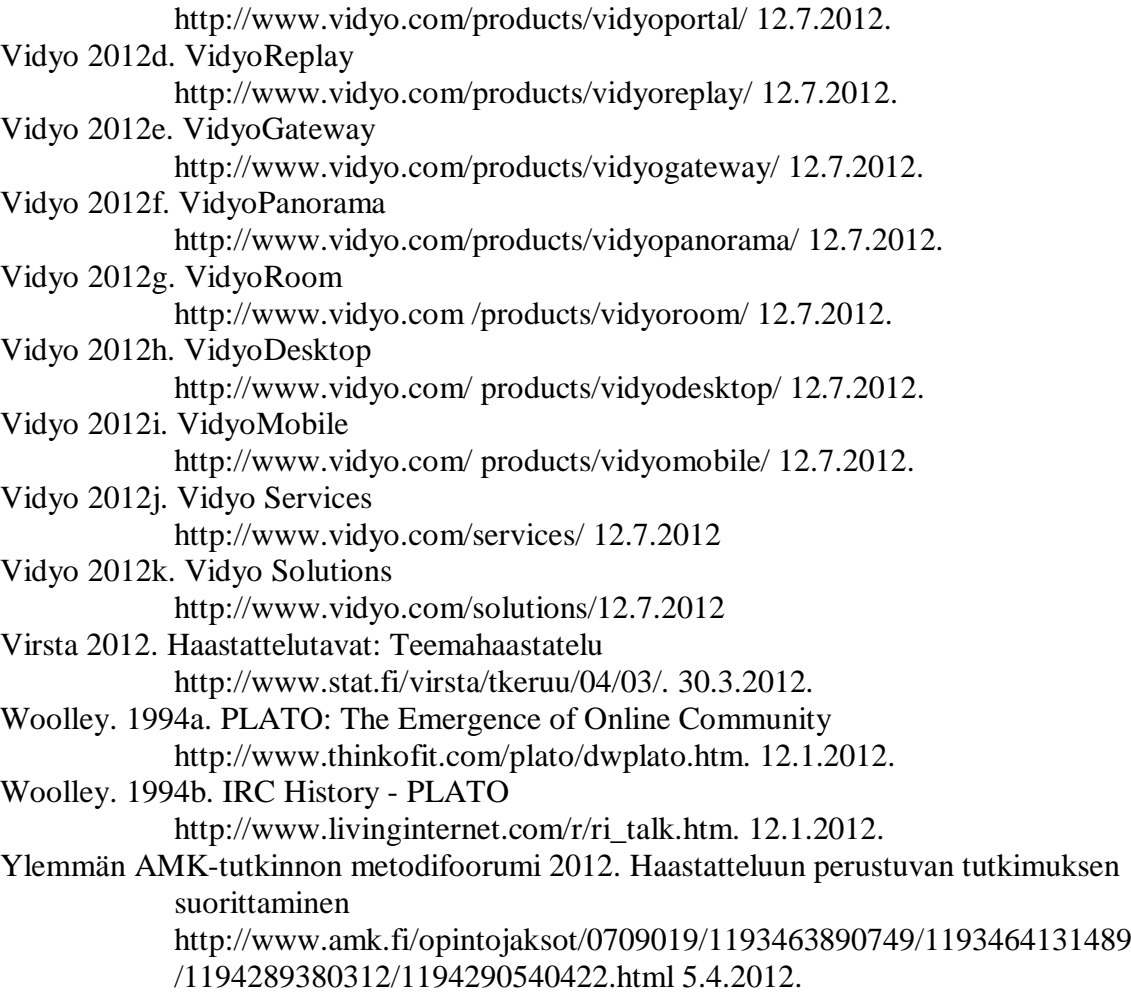